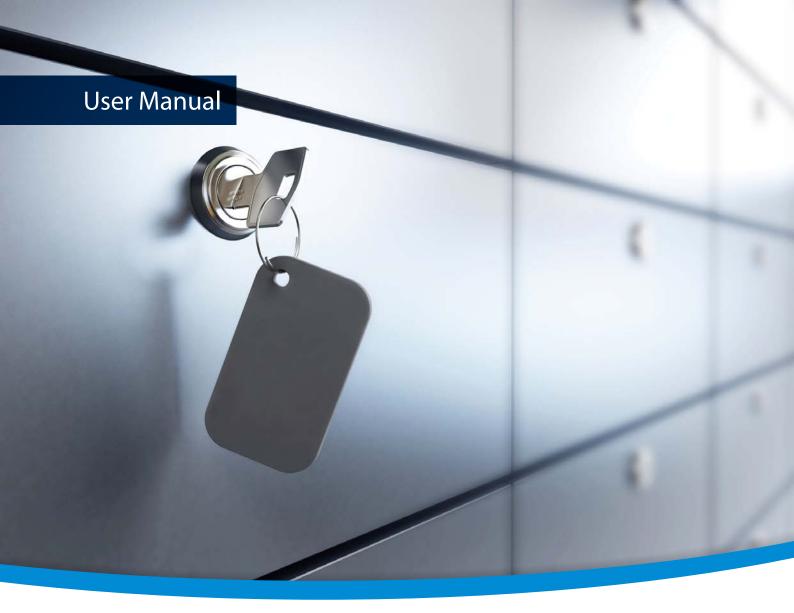

# 3-Heights<sup>®</sup> PDF Security Shell

PDF/A conform

Version 6.18.2

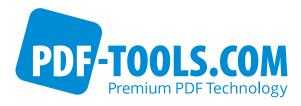

# Contents

| 1     | Introduction                                   | 5  |
|-------|------------------------------------------------|----|
| 1.1   | Description                                    | 5  |
| 1.2   | Functions                                      | 5  |
| 1.2.1 | Features                                       | 6  |
| 1.2.2 | Formats                                        | 7  |
| 1.2.3 | Conformance                                    | 7  |
| 1.3   | Operating Systems                              | 7  |
| 1.4   | Digital Signatures                             | 8  |
| 1.4.1 | Overview                                       | 8  |
| 1.4.2 | Terminology                                    | 8  |
| 1.4.3 | Why Digitally Signing?                         | 8  |
| 1.4.4 | What is an Electronic Signature?               | 9  |
|       | Simple Electronic Signature                    | 9  |
|       | Advanced Electronic Signature                  | 10 |
|       | Qualified Electronic Signature                 | 10 |
| 1.4.5 | How to Create Electronic Signatures            | 11 |
|       | Preparation Steps                              | 11 |
|       | Application of the Signature                   | 11 |
| -     |                                                |    |
| 2     |                                                | 13 |
| 2.1   |                                                | 13 |
| 2.1.1 |                                                | 13 |
| 2.2   |                                                | 14 |
| 2.2.1 | Linux                                          | 14 |
| 2.3   |                                                | 15 |
| 2.4   |                                                | 15 |
| 2.5   | •                                              | 15 |
| 2.5.1 |                                                | 15 |
| 2.5.2 | · ·                                            | 16 |
| 2.5.3 | Font Directories                               | 16 |
| 3     | License Management                             | 17 |
| 3.1   | -                                              | 17 |
|       |                                                |    |
| 4     | Getting Started                                | 18 |
| 4.1   |                                                | 18 |
| 4.1.1 | 5                                              | 18 |
| 4.2   | Specify the Folder of the Output File          | 18 |
| 4.3   |                                                | 18 |
| 4.3.1 | Encryption and how it works in PDF             | 18 |
| 4.3.2 | Owner Password and User Password               | 18 |
| 4.3.3 | Permission Flags                               | 19 |
| 4.3.4 | How to Encrypt a PDF Document                  | 19 |
| 4.3.5 | How to Read an Encrypted PDF Document          | 20 |
| 4.3.6 | How secure is PDF Encryption?                  | 20 |
| 4.3.7 | How to Set Permission Flags equally to Acrobat | 20 |
| 4.4   | Cryptographic Provider                         | 21 |
| 4.4.1 | PKCS#11 Provider                               | 22 |
|       | Configuration                                  | 22 |

|       | Interoperability Support                                           | 22 |
|-------|--------------------------------------------------------------------|----|
|       | Selecting a Certificate for Signing                                | 23 |
|       | Using PKCS#11 stores with missing issuer certificates              | 23 |
|       | Cryptographic Suites                                               | 23 |
| 4.4.2 | Windows Cryptographic Provider                                     | 24 |
|       | Configuration                                                      | 24 |
|       | Selecting a Certificate for Signing                                | 26 |
|       | Certificates                                                       |    |
|       | Qualified Certificates                                             | 28 |
|       | Cryptographic Suites                                               | 28 |
| 4.4.3 | myBica Digital Signing Service                                     |    |
| 4.4.4 | QuoVadis sealsign                                                  |    |
| 4.4.5 | Swisscom All-in Signing Service                                    |    |
|       | General Properties                                                 |    |
|       | Provider Session Properties                                        |    |
|       | On-Demand Certificates                                             |    |
|       | Step-Up Authorization using Mobile-ID                              |    |
| 4.4.6 | GlobalSign Digital Signing Service                                 |    |
| 4.4.7 | External Signature Handler                                         |    |
| /     | -ss Set Signature Size                                             |    |
|       | -sf Add Cryptographic Signature from File                          |    |
| 4.5   | How to Create Digital Signatures                                   |    |
| 4.5.1 | How to Create a Preview of a Signed Document                       |    |
| 4.5.1 | How to Create a PAdES Signature                                    |    |
| 4.5.2 | 5                                                                  |    |
|       | Create a PAdES-B-B Signature                                       |    |
|       | Create a PAdES-B-T Signature                                       |    |
|       | Create a PAdES-B-LT Signature                                      |    |
| 4 5 3 | Create a PAdES-B-LTA Signature or Enlarge Longevity of a Signature |    |
| 4.5.3 | How to Apply Multiple Signatures                                   |    |
| 4.5.4 | How to Create a Time-stamp Signature                               |    |
| 4.5.5 | How to Create a Visual Appearance of a Signature                   |    |
| 4.5.6 | Miscellaneous                                                      |    |
|       | Caching of CRLs, OCSP, and Time-stamp Reponses                     |    |
|       | How to Use a Proxy                                                 |    |
|       | Configuration of Proxy Server and Firewall                         |    |
|       | Setting the Signature Build Properties                             |    |
| 4.6   | How to Validate Digital Signatures                                 | 42 |
| 4.6.1 | Validation of a Qualified Electronic Signature                     | 42 |
|       | Trust Chain                                                        |    |
|       | Revocation Information                                             |    |
|       | Time-stamp                                                         |    |
| 4.6.2 | Validation of a PAdES LTV Signature                                | 45 |
|       | Trust Chain                                                        |    |
|       | Revocation Information                                             | 45 |
|       | Time-stamp                                                         |    |
|       | LTV Expiration Date                                                | 46 |
|       | Other PAdES Requirements                                           | 46 |
| 4.7   | Fonts                                                              | 46 |
| 4.7.1 | Font Cache                                                         | 46 |
| 4.8   | Object Hasher                                                      | 46 |
|       |                                                                    |    |
| 4.8.1 | The Object Sets                                                    | 47 |

| 4.8.3  | Verifying Hashes                                                                | 47 |
|--------|---------------------------------------------------------------------------------|----|
|        | Why do the hashes depend on the version of the product?                         |    |
|        |                                                                                 |    |
| 5      | Interface Reference                                                             | 49 |
| 5.1    | Encryption                                                                      | 49 |
| 5.1.1  | -fe Force Encryption                                                            | 49 |
| 5.1.2  | - fm Set Stream Crypt Filter                                                    | 49 |
| 5.1.3  | -fr Set String Crypt Filter                                                     | 49 |
| 5.1.4  | - k Set the Length of the Encryption Key                                        | 50 |
| 5.1.5  | -o Owner Password                                                               | 50 |
| 5.1.6  | -p Permission Flags                                                             | 50 |
| 5.1.7  | - pw Read an Encrypted PDF File                                                 | 51 |
| 5.1.8  | - u User Password                                                               | 52 |
| 5.2    | Digital Signatures                                                              | 52 |
| 5.2.1  | -abg Signature Background Image                                                 |    |
| 5.2.2  | -acf Signature Fill Color                                                       | 52 |
| 5.2.3  | -acs Signature Stroke Color                                                     | 53 |
| 5.2.4  | -af1 Signature Font Name 1                                                      | 53 |
| 5.2.5  | -af2 Signature Font Name 2                                                      | 53 |
| 5.2.6  | -afs1 Signature Font Size 1                                                     | 54 |
| 5.2.7  | -afs2 Signature Font Size 2                                                     | 54 |
| 5.2.8  | -al Signature Line Width                                                        | 54 |
| 5.2.9  | -ap Signature Page Number                                                       | 54 |
| 5.2.10 | -ar Signature Annotation Rectangle                                              | 54 |
| 5.2.11 | -at1 Signature Text 1                                                           | 55 |
| 5.2.12 | -at2 Signature Text 2                                                           | 55 |
| 5.2.13 | -atc1 Signature Text Color 1                                                    | 55 |
| 5.2.14 | -atc2 Signature Text Color 2                                                    | 55 |
| 5.2.15 | -afn Signature Form Field Name                                                  | 55 |
| 5.2.16 | -cci Signer contact info                                                        | 56 |
| 5.2.17 | -cfp Certificate Fingerprint                                                    | 56 |
| 5.2.18 | -ci Certificate Issuer                                                          | 56 |
| 5.2.19 | - cn Certificate Name (Subject)                                                 | 56 |
| 5.2.20 | - cno Certificate Serial Number                                                 | 57 |
| 5.2.21 | - co Do not Embed Revocation Information                                        | 57 |
| 5.2.22 | -cp Cryptographic Provider                                                      | 57 |
| 5.2.23 | -cpf Cryptographic session property (file)                                      | 58 |
| 5.2.24 | -cps Cryptographic session property (string)                                    | 58 |
| 5.2.25 | -cr Signature Reason                                                            | 58 |
| 5.2.26 | -csl Certificate Store Location                                                 | 59 |
| 5.2.27 | -csn Certificate Store Name                                                     | 59 |
| 5.2.28 | -dap Document Access Permissions for DocMDP Signature                           | 59 |
| 5.2.29 | -dss Add Signature Validation Information to the Document's DSS                 | 60 |
| 5.2.30 | -dts Create a Time-stamp Signature                                              | 60 |
| 5.2.31 | -fs Force Signature                                                             | 60 |
| 5.2.32 | -mdp Create a DocMDP Signature                                                  | 61 |
| 5.2.33 | -nc Disable cache for CRL and OCSP                                              | 61 |
| 5.2.34 | -nd Disable the use of the Document Security Store (DSS) when signing documents | 61 |
| 5.2.35 | -p2f Replace placeholder image with signature field                             | 61 |
| 5.2.36 | -ns Remove signatures                                                           | 61 |
| 5.2.37 | -vs Verify signature                                                            | 62 |
| 5.2.38 | - spc Create Signature Preview                                                  | 62 |

| 8           | Licensing, Copyright, and Contact                     | 85       |
|-------------|-------------------------------------------------------|----------|
| 7.9         | Changes in Version 4.8                                | 84       |
| 7.8         | Changes in Version 4.9                                | 84       |
| 7.7         | Changes in Version 4.10                               | 83       |
| 7.6         | Changes in Version 4.11                               | 83       |
| 7.5<br>7.6  | Changes in Version 4.12                               | 83       |
| 7.4<br>7.5  | Changes in Version 5                                  |          |
| 7.3<br>7 4  | Changes in Versions 6.1–6.12                          | 82<br>82 |
| 7.2<br>7 2  | Changes in Versions 6.13–6.18                         | 82<br>82 |
|             |                                                       | 82<br>82 |
| <b>7</b> .1 | Patches in Version 6.18                               |          |
| 7           | Version History                                       | 82       |
| 6.2.5       | Example 5: Stamp links                                | 81       |
| 6.2.4       | Example 4: Apply stamp to long edge of all pages      | 80       |
| 6.2.3       | Example 3: Add watermark text diagonally across pages | 79       |
| 6.2.2       | Example 2: Modify "Simple Stamp"                      | 78       |
| 6.2.1       | Example 1: Simple Stamps                              | 78       |
| 6.2         | Examples                                              |          |
|             | Transformations                                       | 77       |
|             | Images and Geometric Shapes                           |          |
|             | Variable Text                                         |          |
|             | Text                                                  |          |
| 6.1.2       | Stamp content                                         |          |
|             | Modify content of existing stamps                     |          |
|             | Coordinates                                           |          |
| 6.1.1       | Stamp                                                 |          |
| 6.1         | Stamp File Syntax                                     |          |
| <b>6</b>    | Stamping                                              |          |
|             |                                                       |          |
| 5.7         | Return Codes                                          |          |
| 5.6         | Tracing                                               | 67       |
| 5.5         | Frequent Error Source                                 | 67       |
| 5.4.8       | -v Verbose Mode                                       | 66       |
| 5.4.7       | -rls Remove Legacy Stamps                             | 66       |
| 5.4.6       | -s Add Stamps                                         | 66       |
| 5.4.5       | -owa Automaticall Optimize for the Web                | 66       |
| 5.4.4       | -ow Optimize for the Web                              | 65       |
| 5.4.3       | -1k Set License Key                                   | 65       |
| 5.4.2       | -ax Add XMP Metadata                                  | 65       |
| 5.4.1       | -id Set Value in the Document Information Dictionary  | 64       |
| 5.4         | General Switches                                      | 64       |
| 5.3.2       | -vh Verify Object Hashes                              | 64       |
| 5.3.1       | -h Calculate Object Hashes                            | 64       |
| 5.3         | Object Hasher                                         | 64       |
| 5.2.44      | -wpu Web Proxy Server URL                             | 63       |
| 5.2.43      | -wpc Web Proxy Server Credentials                     | 63       |
| 5.2.42      | -tsu Time-stamp URL                                   | 63       |
| 5.2.41      | -tsc Time-stamp Credentials                           | 63       |
| 5.2.40      | -st Set Signature SubFilter                           | 62       |
| 5.2.39      | -sps Sign Signature Preview                           | 62       |

# **1 Introduction**

# **1.1 Description**

The 3-Heights<sup>®</sup> PDF Security Shell enables the application of digital signatures to PDF documents and their subsequent protection through setting passwords and user authorizations.

Both standard signatures and qualified signatures that use signature cards ("smart cards", "USB tokens", "HSM") can be used.

PDF documents used in professional circumstances contain important information that needs to be protected against misuse and unintentional alteration. This is achieved by protecting PDF documents through encryption and user authorization rights.

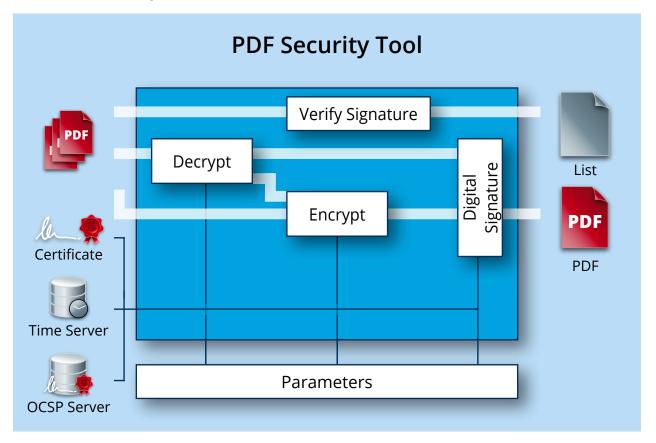

When exchanging electronic documents the ability to ascertain that a document is authentic and has not been manipulated on its way from sender to recipient is of particular importance. This is only achievable through the use of electronic signatures.

# **1.2 Functions**

The 3-Heights<sup>®</sup> PDF Security Shell enables users to encrypt and—if the passwords are known—decrypt PDF documents. The tool can set and cancel all known PDF user authorizations. It can, for instance, set an owner password so that only authorized users can edit and change the document. A user password ensures that only authorized users have access to the document's content. The tool's signature module allows the user to apply, read and verify both classic digital signatures and MDP (modification detection and prevention) signatures. The visibility and visual appearance of digital signatures can be adapted to suit requirements. The tool also supports customized signature handlers and types.

© PDF Tools AG – Premium PDF Technology

## **1.2.1 Features**

- Apply simple, advanced, and qualified electronic signatures
  - PDF/A conforming signatures
  - Support European Signature Norms
  - Signature types
    - Document signatures to "digitally sign" documents
    - Modification detection & prevention (MDP) signatures to "certify" documents
    - Document time-stamp signatures to "time-stamp" documents
  - Apply PAdES-B-LTA (long term availability and integrity of validation material) and PAdES-LTV (Long Term Validation) signatures
    - Embedded trust chain, time-stamp, and revocation information (OCSP, CRL)
    - Enlarge the longevity of existing signatures
    - Add signature validation material to the document security store (DSS)
  - Add an optional visual appearance of the signature (page, size, color, position, text, background image, etc.)
  - Cache OCSP, CRL, and other data for mass signing
  - Various types of cryptographic providers
    - Windows certificate store
    - Hardware such as hardware security module (HSM), smart cards, and USB tokens
    - Online signature services
      - myBica Digital Signing Service
      - Swisscom All-in Signing Service
      - GlobalSign Digital Signing Service
      - QuoVadis sealsign
  - Multiple signatures
- Validate digital signatures
- Remove digital signatures
- Encrypt and decrypt PDF documents
  - Set document restrictions, including:
    - Print document
    - Modify document content
    - Extract or copy content
    - Add comments
    - Fill in form fields
    - Content extraction for accessibility
    - Assemble documents
    - Print in high resolution
  - Set crypt and stream filters
  - Set encryption strength
  - Set owner and user password
- Stamping
  - Stamp text, images, or vector graphics
  - Add hyperlinks
  - PDF/A conforming stamps
  - Modify existing stamps
  - Stamping of signed documents preserves existing signatures
  - Stamp on layer
- Calculate hash of object sets to detect changes to a document
- Set document metadata
- Optimize for the web (linearize) (not for PDF 2.0)

## 1.2.2 Formats

#### **Input Formats**

- PDF 1.x (PDF 1.0, ..., PDF 1.7)
- PDF 2.0
- PDF/A-1, PDF/A-2, PDF/A-3
- FDF

#### **Output Formats**

- PDF 1.x (PDF 1.0, ..., PDF 1.7)
- PDF 2.0
- PDF/A-1, PDF/A-2, PDF/A-3

## 1.2.3 Conformance

Standards:

- ISO 32000-1 (PDF 1.7)
- ISO 32000-2 (PDF 2.0)
- ISO 19005-1 (PDF/A-1)
- ISO 19005-2 (PDF/A-2)
- ISO 19005-3 (PDF/A-3)
- PAdES (ETSI EN 319 142) signature levels B-B, B-T, B-LT, B-LTA, CMS
- Legacy PAdES baseline signature (ETSI TS 103 172) B-Level, T-Level, LT-Level, and LTA-Level
- Legacy PAdES (ETSI TS 102 778) Part 2 (PAdES Basic), Part 3 (PAdES-BES), and Part 4 (PAdES-LTV, Long Term Validation)
- Long term signature profiles for PAdES (ISO 14533-3)
- Cryptographic Suites (ETSI TS 119 312)

# 1.3 Operating Systems

The 3-Heights® PDF Security Shell is available for the following operating systems:

- Windows Client 7+ | x86 and x64
- Windows Server 2008, 2008 R2, 2012, 2012 R2, 2016, 2019 x86 and x64
- Linux:
  - Red Hat, CentOS, Oracle Linux 7+ | x64
  - Fedora 29+ | x64
  - Debian 8+ x64
  - Other: Linux kernel 2.6+, GCC toolset 4.8+ | x64
- macOS 10.10+ | x64

'+' indicates the minimum supported version.

# **1.4 Digital Signatures**

## 1.4.1 Overview

Digital signature is a large and slightly complex topic. This manual gives an introduction to digital signatures and describes how the 3-Heights<sup>®</sup> PDF Security Shell is used to apply them. It does however not describe all the technical details.

## 1.4.2 Terminology

**Digital Signature** is a cryptographic technique of calculating a number (a digital signature) for a message. Creating a digital signature requires a private key from a certificate. Validating a digital signature and its authorship requires a public key. Digital Signature is a technical term.

**Electronic Signature** is a set of electronic data that is merged or linked to other electronic data in order to authenticate it. Electronic Signatures can be created by means of a digital signature or other techniques. Electronic Signature is a legal term.

**Abbreviations** 

| CA   | Certification Authority            |
|------|------------------------------------|
| CMS  | Cryptographic Message Syntax       |
| CRL  | Certificate Revocation List        |
| CSP  | Cryptographic Service Provider     |
| HSM  | Hardware Security Module           |
| OCSP | Online Certificate Status Protocol |
| PKCS | Public Key Cryptography Standards  |
| QES  | Qualified Electronic Signature     |
| TSA  | Time-stamp Authority               |
| TSP  | Time-stamp Protocol                |

## **1.4.3 Why Digitally Signing?**

The idea of applying a digital signature in PDF is very similar to a handwritten signature: A person reads a document and signs it with its name. In addition to the name, the signature can contain further optional information, such as the date and location. A valid electronic signature is a section of data that can be used to:

- Ensure the integrity of the document
- Authenticate the signer of the document
- Prove existence of file prior to date (time-stamp)

Digitally signing a document requires a certificate and its private key. How to access and use a certificate is described in the chapter <u>Cryptographic Provider</u>.

- In a PDF document, a digital signature consists of two parts:
- **A PDF related part** This part consists of the PDF objects required to embed the signature into the PDF document. This part depends on the signature type (Document Signature, MDP Signature, see table below). Information such as name of the signer, reason, date, location is stored here. The signature may optionally have a visual appearance on a page of the PDF document, which can contain text, graphics and images.

This part of the signature is entirely created by the 3-Heights® PDF Security Shell.

A cryptographic part A digital signature is based on a cryptographic checksum (hash value) calculated from the content of the document that is being signed. If the document is modified at a later time, the computed hash value is no longer correct and the signature becomes invalid, i.e. the validation will fail and will report that the document has been modified since the signature was applied. Only the owner of the certificate and its private key is able to sign the document. However, anybody can verify the signature with the public key contained in the certificate.

This part of the signature requires a cryptographic provider for some cryptographic data and algorithms.

The 3-Heights<sup>®</sup> PDF Security Shell supports the following types of digital signatures:

- **Document Signature** Check the integrity of the signed part of the document and authenticate the signer's identity. One or more document signatures can be applied. A signed document can be modified and saved by incremental updates. The state of the document can be re-created as it existed at the time of signing.
- **MDP** (Modification detection and prevention) Signature Enable detection of disallowed changes specified by the author. A document can contain only one MDP signature; which must be the first in the document. Other types of signatures may be present.
- **Document Time-stamp Signature** A time-stamp signature provides evidence that the document existed at a specific time and protects the document's integrity. One or more document time-stamp signatures can be applied. A signed document can be modified and saved by incremental updates.

## **1.4.4 What is an Electronic Signature?**

There are different types of electronic signatures, which normally are defined by national laws, and therefore are different for different countries. The type of electronic signatures required in a certain process is usually defined by national laws. Quite advanced in this manner are German-speaking countries where such laws and an established terminology exist. The English terminology is basically a translation from German.

Three types of electronic signatures are distinguished:

- Simple Electronic Signature "Einfache Elektronische Signatur"
- Advanced Electronic Signature "Fortgeschrittene Elektronische Signatur"
- Qualified Electronic Signature (QES) "Qualifizierte Elektronische Signatur"

All applied digital signatures conform to PDF/A and PAdES.

#### **Simple Electronic Signature**

A simple electronic signature requires any certificate that can be used for digital signing. The easiest way to retrieve a certificate, which meets that requirement, is to create a so called self-signed certificate. Self-signed means it is signed by its owner, therefore the issuer of the certificate and the approver of the legitimacy of a document signed by this certificate is the same person.

#### **Example:**

Anyone could create a self-signed certificate issued by "Peter Pan" and issued to "Peter Pan". Using this certificate one is able to sign in the name of "Peter Pan".

If a PDF document is signed with a simple electronic signature and the document is changed after the signature had been applied, the signature becomes invalid. However, the person who applied the changes, could at the same time (maliciously) also remove the existing simple electronic signature and —after the changes—apply a new, equally looking Simple Electronic Signature and falsify its date. As we can see, a simple electronic signature is neither strong enough to ensure the integrity of the document nor to authenticate the signer.

This drawback can overcome using an advanced or Qualified Electronic Signature.

### **Advanced Electronic Signature**

Requirements for advanced certificates and signatures vary depending on the country where they are issued and used.

An advanced electronic signature is based on an advanced certificate that is issued by a recognized certificate authority (CA) in this country, such as VeriSign, SwissSign, QuoVadis. In order to receive an advanced certificate, its owner must prove its identity, e.g. by physically visiting the CA and presenting its passport. The owner can be an individual or legal person or entity.

An advanced certificate contains the name of the owner, the name of the CA, its period of validity and other information.

The private key of the certificate is protected by a PIN, which is only known to its owner.

This brings the following advantages over a simple electronic signature:

- The signature authenticates the signer.
- The signature ensures the integrity of the signed content.

## **Qualified Electronic Signature**

Requirements for qualified certificates and signatures vary depending on the country where they are issued and used.

A Qualified Electronic Signature is similar to an advanced electronic signature, but has higher requirements. The main differences are:

- It is based on a qualified certificate, which is provided as a hardware token (USB stick, smart card).
- For every signature it is required to enter the PIN code manually. This means that only one signature can be applied at a time.
- Certificate revocation information (OCSP/CRL) can be acquired from an online service. The response (valid, revoked, etc.) must be embedded in the signature.
- A time-stamp (TSP) that is acquired from a trusted time server (TSA) may be required.

This brings the following advantages over an advanced electronic signature:

- The signature ensures the certificate was valid at the time when the document was signed (due to the embedding of the OCSP/CRL response).
- The signature ensures the integrity of the time of signing (due to the embedding of the time-stamp).
- Legal processes that require a QES are supported.

**Note:** A time-stamp can be added to any type of signature. OCSP/CRL responses are also available for some advanced certificates.

## **1.4.5 How to Create Electronic Signatures**

This is a simple example of how to create an electronic document signature. More detailed examples and examples for other types of electronic signatures can be found in <u>How to Create Digital Signatures</u>.

### **Preparation Steps**

- 1. Identify whether an <u>Advanced Electronic Signature</u> or a <u>Qualified Electronic Signature</u> is required. For most automated processes an advanced signature is sufficient.
- 2. Identify regulatory requirements regarding the content and life cycle of the signature:
  - Is a time-stamp required to prove that the signature itself existed at a certain date and time?
  - Should validation information be embedded, in order to allow the signature to be validated long time after its generation?
  - Should the integrity of the validation material be protected?
  - Is a specific signature encoding required?

These requirements (or regulatory requirements) define the signature level that must be used.

3. Acquire a corresponding certificate from a CA.

For automated processes we recommend to use a HSM, an online signing service, or soft certificates. Other hardware such as USB tokens or Smart Cards are often cheaper, but limited to local interactive single-user applications.

When using an online signing service, ensure that it supports the required signature encoding.

- 4. Setup and configure the certificate's <u>Cryptographic Provider</u>.
  - In case the certificate resides on hardware such as an USB token or a Smart Card, the required middleware (driver) needs to be installed.
  - In case the certificate is a soft certificate, it must be imported into the certificate store of a cryptographic provider.
- 5. Optional: Acquire access to a trusted time server (TSA) (preferably from the CA of your signing certificate).
- 6. Optional: Ensure your input documents conform to the PDF/A standard.

It is recommended to sign PDF/A documents only, because this ensures that the file's visual appearance is well defined, such than it can be reproduced flawlessly and authentically in any environment. Furthermore, PDF/A conformance is typically required if the file is to be archived. Because signed files cannot be converted to PDF/A without breaking its signatures, files must be converted before signing.

**Note:** A detailed guidance on the use of standards for signature creation can be found in the technical report ETSI TR 119 100.

## **Application of the Signature**

Apply the signature by providing the following information:

- 1. The <u>Cryptographic Provider</u> where the certificate is located
- 2. Values for the selection of the signing certificate (e.g. the name of the certificate)
- 3. Optional: Time-stamp service URL (e.g. "http://server.mydomain.com:80/tsa")
- 4. Optional: Time-stamp service credentials (e.g. username:password)
- 5. Optional: Add validation information
- 6. Optional: Visual appearance of the signature on a page of the document (e.g. an image).

#### **Example:** Steps to Add an Electronic Document Signature

The 3-Heights® PDF Security Shell applies PDF/A conforming signatures. This means if a PDF/A document is digitally signed, it retains PDF/A conformance.

© PDF Tools AG – Premium PDF Technology

In order to add an electronic document signature with the 3-Heights® PDF Security Shell the following steps need to be done:

- 1. Provide the certificate name (Subject).
- 2. Apply settings for the signature, such as the reason text, or the visual appearance (color, position, etc).
- 3. Process the PDF document by a user which has access to the selected certificate and thereby add the signature.

The certificate name is provided with the switch  $\underline{-cn}$ , the reason with the switch  $\underline{-cr}$  and the provider (including the PIN to access the certificate's private key) with the switch  $\underline{-cp}$ . A sample command looks like this:

```
pdfsecure
-cn "Philip Renggli"
-cp "cvp11.dll;0;secret-pin"
-cr "I reviewed the document"
-tsu "http://server.mydomain.com:80/tsa"
-ar 10 10 200 50
input.pdf output.pdf
```

The visual appearance of the digital signature on a page of the resulting output-document looks as shown below:

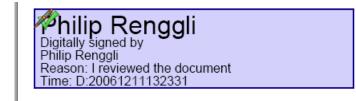

# **2 Installation**

# 2.1 Windows

The 3-Heights® PDF Security Shell comes as a ZIP archive or as an MSI installer.

The installation of the software requires the following steps.

- 1. You need administrator rights to install this software.
- Log in to your download account at <a href="http://www.pdf-tools.com">http://www.pdf-tools.com</a>. Select the product "PDF Security Shell". If you have no active downloads available or cannot log in, please contact <a href="pdfsales@pdf-tools.com">pdfsales@pdf-tools.com</a> for assistance.

You will find different versions of the product available. We suggest to download the version, which is selected by default. A different version can be selected using the combo box.

There is an MSI (\*.msi) package and a ZIP (\*.zip) archive available. The MSI (Microsoft Installer) package provides an installation routine that installs and uninstalls the product for you. The ZIP archive allows you to select and install everything manually.

There is a 32 and a 64-bit version of the product available. While the 32-bit version runs on both, 32 and 64-bit platforms, the 64-bit version runs on 64-bit platforms only. The MSI installs the 64-bit version, whereas the ZIP archive contains both the 32-bit and the 64-bit version of the product. Therefore, on 32-bit systems, the ZIP archive must be used.

- 3. If you select an MSI package, start it and follow the steps in the installation routine.
- 4. If you are using the ZIP archive, do the following. Unzip the archive to a local folder, e.g. C:\Program Files\ PDF Tools AG\.

This creates the following subdirectories:

| Subdirectory | Description                               |
|--------------|-------------------------------------------|
| bin          | Contains the runtime executable binaries. |
| doc          | Contains documentation.                   |

- 5. (Optional) To easily use the 3-Heights<sup>®</sup> PDF Security Shell from a shell, the directory needs to be included in the "Path" environment variable.
- 6. (Optional) Register your license key using the License Management.
- 7. Ensure the cache directory exists as described in chapter <u>Special Directories</u>.
- 8. If you want to sign documents, proceed with setting up your cryptographic provider as described in chapter <u>Cryptographic Provider</u>.
- 9. If you want to stamp text, proceed with setting the fonts required as described in chapter Fonts.

## 2.1.1 How to set the Environment Variable "Path"

To set the environment variable "Path" on Windows, go to Start  $\rightarrow$  Control Panel (classic view)  $\rightarrow$  System  $\rightarrow$  Advanced  $\rightarrow$  Environment Variables.

Select "Path" and "Edit", then add the directory where pdfsecure.exe is located to the "Path" variable. If the environment variable "Path" does not exist, create it.

|                                         | 25                                                      |
|-----------------------------------------|---------------------------------------------------------|
| ser variables for h                     | nba                                                     |
| Variable                                | Value                                                   |
|                                         |                                                         |
|                                         |                                                         |
|                                         |                                                         |
|                                         | New                                                     |
|                                         |                                                         |
|                                         |                                                         |
| ystem variables                         |                                                         |
| ystem variables<br>Variable             | Value                                                   |
| -                                       | Value C:\Windows\system32\WindowsPowerS                 |
| Variable                                | value                                                   |
| Variable<br>PSModulePath                | C:\Windows\system32\WindowsPowerS                       |
| Variable<br>PSModulePath<br>TEMP        | C:\Windows\system32\WindowsPowerS<br>C:\TEMP            |
| Variable<br>PSModulePath<br>TEMP<br>TMP | C:\Windows\system32\WindowsPowerS<br>C:\TEMP<br>C:\TEMP |

# 2.2 Linux and macOS

This section describes installation steps required on Linux or macOS.

Here is an overview of the files that come with the 3-Heights® PDF Security Shell:

#### **File Description**

| Name              | Description                  |
|-------------------|------------------------------|
| bin/x64/pdfsecure | This is the main executable. |
| doc/*.*           | Documentation                |

## 2.2.1 Linux

- 1. Unpack the archive in an installation directory, e.g. /opt/pdf-tools.com/
- 2. Verify that the GNU shared libraries required by the product are available on your system:

#### ldd pdfsecure

In case the above reports any missing libraries you have three options:

- a. Download an archive that is linked to a different version of the GNU shared libraries and verify whether they are available on your system. Use any version whose requirements are met. Note that this option is not available for all platforms.
- b. Use your system's package manager to install the missing libraries. It usually suffices to install the package libstdc++6.
- c. Use GNU shared libraries provided by PDF Tools AG:
  - 1. Go to <u>http://www.pdf-tools.com</u> and navigate to "Support"  $\rightarrow$  "Utilities".
  - 2. Download the GNU shared libraries for your platform.

- 3. Install the libraries manually according your system's documentation. This typically involves copying them to your library directory, e.g. /usr/lib or /usr/lib64, and running ldconfig.
- 4. Verify that the GNU shared libraries required by the product are available on your system now.
- 3. Create a link to the executable from one of the standard executable directories, e.g.

ln -s /opt/pdf-tools.com/bin/x64/pdfsecure /usr/bin

- 4. Optionally register your license key using the license manager.
- 5. Ensure the cache directory exists as described in chapter Special Directories.
- 6. If you want to sign documents, proceed with setting up your cryptographic provider as described in chapter <u>Cryptographic Provider</u>.
- 7. If you want to stamp text, proceed with setting the fonts required as described in chapter Fonts.

## 2.3 Uninstall

If you have used the MSI for the installation, go to Start  $\rightarrow$  3-Heights<sup>®</sup> PDF Security Shell...  $\rightarrow$  Uninstall ...

If you have used the ZIP file for the installation: In order to uninstall the product, undo all the steps done during installation.

# 2.4 Note about the Evaluation License

With the evaluation license the 3-Heights® PDF Security Shell automatically adds a watermark to the output files.

# **2.5 Special Directories**

## 2.5.1 Directory for temporary files

This directory for temporary files is used for data specific to one instance of a program. The data is not shared between different invocations and deleted after termination of the program.

The directory is determined as follows. The product checks for the existence of environment variables in the following order and uses the first path found:

#### Windows

- 1. The path specified by the %TMP% environment variable.
- 2. The path specified by the %TEMP% environment variable.
- 3. The path specified by the %USERPROFILE% environment variable.
- 4. The Windows directory.

#### Linux and macOS

- 1. The path specified by the **\$PDFTMPDIR** environment variable.
- 2. The path specified by the \$TMP environment variable.
- 3. The /tmp directory.

## 2.5.2 Cache Directory

The cache directory is used for data that is persisted and shared between different invocations of a program. The actual caches are created in subdirectories. The content of this directory can safely be deleted to clean all caches.

This directory should be writable by the application, otherwise caches cannot be created or updated and performance will degrade significantly.

#### Windows

- If the user has a profile: %LOCAL\_APPDATA%\PDF Tools AG\Caches
- If the user has no profile: <TempDirectory>\PDF Tools AG\Caches

#### Linux and macOS

- If the user has a home directory:
  - ~/.pdf-tools/Caches
- If the user has no home directory: <TempDirectory>/pdf-tools/Caches

where <TempDirectory> refers to the Directory for temporary files.

## **2.5.3 Font Directories**

The location of the font directories depends on the operating system. Font directories are traversed recursively in the order as specified below.

If two fonts with the same name are found, the latter one takes precedence, i.e. user fonts will always take precedence over system fonts.

#### Windows

- 1. %SystemRoot%\Fonts
- User fonts listed in the registry key \HKEY\_CURRENT\_USER\Software\Microsoft\Windows NT\CurrentVersion\Fonts. This includes user specific fonts from C:\Users\<user>\AppData\Local\Microsoft\Windows\Fonts and app specific fonts from C:\Program Files\WindowsApps
- 3. directory Fonts, which must be a direct sub-directory of where pdfsecure.exe resides.

#### macOS

- 1. /System/Library/Fonts
- 2. /Library/Fonts

#### Linux

- 1. /usr/share/fonts
- 2. /usr/local/share/fonts
- 3. ~/.fonts
- 4. \$PDFFONTDIR or /usr/lib/X11/fonts/Type1

# **3 License Management**

The 3-Heights<sup>®</sup> PDF Security Shell requires a valid license in order to run correctly. If no license key is set or the license is not valid, then the executable will fail and the return code will be set to 10.

More information about license management is available in the license key technote.

# 3.1 License Features

The functionality of the 3-Heights<sup>®</sup> PDF Security Shell contains two areas to which the following license features are assigned:

**Signature** Create, validate, and enhance signatures.

**Stamping** Apply and modify stamps.

A license can include an arbitrary set of these features. The presence of any feature in a given license key can be checked in the <u>license manager</u>. The <u>Interface Reference</u> specifies in more detail which functions are included in which license features.

# **4 Getting Started**

# 4.1 Basics

## 4.1.1 Usage

The usage of the 3-Heights® PDF Security Shell is:

pdfsecure [options] input.pdf output.pdf

A simple command to encrypt a document requires three parameters: The name of the PDF input file, the PDF output file, and the owner password.

**Example:** Read the input document "input.pdf", create a new document "output.pdf", set the owner-password of "output.pdf" to "ownerpassword" and the permissions to "allow print" and "allow filling of form fields".

pdfsecure -o ownerpassword -p pf input.pdf output.pdf

In order to list all available features type "pdfsecure" without any parameters.

# 4.2 Specify the Folder of the Output File

The output folder can simply be added in front of the output file name

pdfsecure input.pdf myfolder\output.pdf

or absolute (Windows):

pdfsecure input.pdf C:\myfolder\output.pdf

# 4.3 Encryption

## 4.3.1 Encryption and how it works in PDF

A PDF document can be encrypted to protect its contents from unauthorized access. The encryption process applies encryption to all streams (e.g. images) and strings, but not to other items in the PDF document. This means the structure of the PDF document is accessible, but the content of its pages is encrypted.

When encryption is used in PDF, a security handler must be selected. The 3-Heights® PDF Security Shell always uses the standard security handler which, according to the PDF Specification, has to be supported by any software that can process encrypted PDF documents.

For more detailed information about PDF encryption in general, see PDF Reference, chapter 3.5.

## 4.3.2 Owner Password and User Password

The standard security handler allows access permissions and up to two passwords to be specified for a document: An owner password and a user password.

© PDF Tools AG – Premium PDF Technology

- **user password** protects the document against unauthorized opening and reading. If a PDF document is protected by a user password, either the user or owner password must be provided to open and read the document. If a document has a user password, it must have an owner password as well. If no owner password is defined, the owner password is the same as the user password.
- **owner password** is also referred to as the author's password. This password grants full access to the document. Not only can the document be opened and read, it also allows for changing the document's security settings (access permission and passwords).

The following table shows the four possible combinations of passwords and how an application processing such a PDF document behaves.

| UserPwd | OwnerPwd | Behavior                                                                                                    |
|---------|----------|----------------------------------------------------------------------------------------------------|
| none    | none     | Everyone can read. Everyone can change security settings. (No encryption)                                                             |
| none    | set      | Everyone can read. The user password is an empty string. Owner password required to change security settings.                         |
| set     | none     | User password required to read. The owner password is equal to the user password. User password required to change security settings. |
| set     | set      | User or owner password required to read. Owner password required to change security settings.                                         |

#### **Owner and User Passwords**

## 4.3.3 Permission Flags

What operations in a PDF document are granted is controlled via its permission flags. In order to set permission flags, the PDF document must be encrypted and have an owner password. The owner password is required to initially set or later change the permission flags.

These access permission flags are:

- Modifying the content of the document
- Copying or extracting text and graphics from the document
- Adding or modifying text annotations and interactive form fields
- Printing the document (low or high quality)
- Filling in form and digitally signing the document
- Assembling the document (inserting, rotating, deleting pages, etc.)

## 4.3.4 How to Encrypt a PDF Document

If either of the passwords or permission flags is set, the document is encrypted.

If only a user password is set, but no owner password and no permission flags, the owner password is equal to the user password and all permissions are granted.

**Example:** Create a document where only low resolution printing is allowed

pdfsecure -o ownerpassword -p pinput.pdf output.pdf

**Example:** Create a document where only low resolution printing is allowed and the user is prompted for a password upon opening the document. The user must therefore know either the user or the owner password.

pdfsecure -o ownerpassword -u userpassword -p p input.pdf output.pdf

**Example:** To create a non-encrypted document, do not set any of the switches <u>-o</u>, <u>-u</u>, <u>-p</u>.

pdfsecure input.pdf output.pdf

## 4.3.5 How to Read an Encrypted PDF Document

A PDF document which is not encrypted or protected with an owner password only, can be read and decrypted by the 3-Heights® PDF Security Shell without providing a password.

A PDF document which is protected by a user password can only be opened if either the user or the owner password is provided using the option  $\underline{-pw}$ . Technically it does not matter later on which of the two passwords was provided, because both will grant full access to the document. However it is up to the application programmer to distinguish between input-documents that are password protected or not.

## 4.3.6 How secure is PDF Encryption?

Any PDF application that is to process or display a PDF document must be able to read and decrypt the contents of the pages in order to be able to display them. It technically cannot display an encrypted text or image without first decrypting it. A PDF application program has therefore full access to any PDF document it can decrypt and display.

PDF application programs, such as all products of the PDF Security Shell family, or Adobe Acrobat, can open and decrypt PDF documents which have an owner password but no user password, without knowing that password. Otherwise they couldn't display the document. The application at that point has full access to the document. However this does not imply the user of this application is given the same access rights. The user should only be given the access permissions defined by the permission flags and the password he provided. Any PDF application which behaves different from that can allow for changing the security settings or completely removing encryption from the document as long as the original document does not have a user password.

The user password protects the document, so that it only can be opened if the user or owner password is known. No PDF application program can open a user-password protected PDF document without providing the password. The security of such a document however strongly depends on the password itself. Like in most password related situations insecure passwords can easily be found programmatically. E.g. a brute force attempt testing all passwords which either exist as word in a dictionary or have less than six characters only takes minutes.

# 4.3.7 How to Set Permission Flags equally to Acrobat

In Acrobat 7, there are four different fields/check boxes that can be set. In brackets is the corresponding setting using the parameter -p.

- 1. Printing Allowed
  - None ("")
  - Low Resolution (p)
  - High Resolution (pd)
- 2. Changes allowed:
  - None ("")
  - Inserting, deleting and rotating pages (a)

- Filling in form fields and signing existing signature fields (f)
- Commenting, filling in form fields, and signing existing signature fields (fo)
- Any except extracting pages (fom)
- 3. Enable copying of text, images and other content (sc)
- 4. Enable text access for screen reader devices for the visually impaired (s)

These flags can be combined.

**Example:** In order to grant permission which are equal to Acrobat's 7 "Printing Allowed: High Resolution" and "Enable copying of text, images and other content", set the flags pdsc.

pdfsecure -o ownerpassword -p pdsc input.pdf output.pdf

# 4.4 Cryptographic Provider

In order to use the 3-Heights<sup>®</sup> PDF Security Shell's cryptographic functions such as creating digital signatures, a cryptographic provider is required. The cryptographic provider manages certificates, their private keys and implements cryptographic algorithms.

The 3-Heights<sup>®</sup> PDF Security Shell can use various different cryptographic providers. The following list shows, for which type of signing certificate which provider can be used.

**USB Token or Smart Card** These devices typically offer a PKCS#11 interface, which is the recommended way to use the certificate  $\rightarrow$  PKCS#11 Provider.

On Windows, the certificate is usually also available in the Windows Cryptographic Provider.

Note that in any case, signing documents is only possible in an interactive user session.

Hardware Security Module (HSM) HSMs always offer very good PKCS#11 support  $\rightarrow$  PKCS#11 Provider

For more information and installation instructions consult the separate document <u>TechNotePKCS11.pdf</u>.

- **Soft Certificate** Soft certificates are typically PKCS#12 files that have the extension .pfx or .p12 and contain the signing certificate as well as the private key and trust chain (issuer certificates). Soft certificate files cannot be used directly. Instead, they must be imported into the certificate store of a cryptographic provider.
  - All Platforms: The recommended way of using soft certificates is to import them into a store that offers a PKCS#11 interface and use the <u>PKCS#11 Provider</u>. For example:
    - A HSM
    - openCryptoki on Linux

For more information and installation instructions of the above stores consult the separate document <u>TechNotePKCS11.pdf</u>.

- Windows: If no PKCS#11 provider is available, soft certificates can be imported into Windows certificate store, which can then be used as cryptographic provider → Windows Cryptographic Provider
- **Signature Service** Signature services are a convenient alternative to storing certificates and key material locally. The 3-Heights<sup>®</sup> PDF Security Shell can use various different services whose configuration is explained in the following sections of this documentation:
  - myBica Digital Signing Service
  - Swisscom All-in Signing Service
  - GlobalSign Digital Signing Service
  - QuoVadis sealsign

## 4.4.1 PKCS#11 Provider

PKCS#11 is a standard interface offered by most cryptographic devices such as HSMs, USB Tokens or sometimes even soft stores (e.g. openCryptoki).

More information on and installation instructions of the PKCS#11 provider of various cryptographic devices can be found in the separate document <u>TechNotePKCS11.pdf</u>.

### Configuration

```
Provider Option - cp
```

The provider configuration string has the following syntax:

- "<PathToDll>;<SlotId>;<Pin>"
- **PathToDll>** is the path to driver library filename, which is provided by the manufacturer of the HSM, UBS token or smart card. Examples:
  - The CardOS API from Atos (Siemens) uses siecap11.dll
  - The IBM 4758 cryptographic coprocessor uses cryptoki.dll
  - Devices from Aladdin Ltd. use etpkcs11.dll
  - For SafeNet Luna HSM use cryptoki.dll an Windows or libCryptoki2\_64.so on Linux/UNIX.
  - For Securosys SA Primus HSM or CloudsHSM use primusP11.dll<sup>1</sup> on Windows and libprimusP11.so<sup>1</sup> on Linux.

**SlotId** is optional, if it is not defined, it is searched for the first slot that contains a running token.

**Pin>** is optional, if it is not defined, the submission for the pin is activated via the pad of the token.

If this is not supported by the token, the following error message is raised when signing: "Private key not available."

Example:

-cp "C:\Windows\system32\siecap11.dll;4;123456"

#### **Interoperability Support**

The following cryptographic token interface (PKCS#11) products have been successfully tested:

- SafeNet Protect Server
- SafeNet Luna
- SafeNet Authentication Client
- IBM OpenCrypTokl
- CryptoVision
- Siemens CardOS
- Utimaco SafeGuard CryptoServer
- Securosys SA CloudsHSM<sup>1</sup>

<sup>&</sup>lt;sup>1</sup> It is recommended to use version 1.7.32 or newer of the Primus HSM PKCS#11 Provider.

## **Selecting a Certificate for Signing**

The 3-Heights® PDF Security Shell offers different ways to select a certificate. The product tries the first of the following selection strategies, for which the required values have been specified by the user.

#### 1. Certificate fingerprint

- Option <u>-cfp</u>
- SHA1 fingerprint of the certificate. The fingerprint is 20 bytes long and can be specified in hexadecimal string representation, e.g. "b5 e4 5c 98 5a 7e 05 ff f4 c6 a3 45 13 48 0b c6 9d e4 5d f5". In Windows certificate store this is called "Thumbprint", if "Thumbprint algorithm" is "sha1".

#### 2. Certificate Issuer and SerialNumber

Options <u>-ci</u> and <u>-cno</u>

- Certificate Issuer (e.g. "QV Schweiz CA"), in Windows certificate store this is called "Issued By".
- Serial number of the certificate (hexadecimal string representation, e.g. "4c 05 58 fb"). This is a unique number assigned to the certificate by its issuer. In Windows certificate store this is the field called "Serial number" in the certificate's "Details" tab.

#### 3. Certificate Name and optionally Issuer

Options <u>-cn</u> and <u>-ci</u>

- Common Name of the certificate (e.g. "PDF Tools AG"), in Windows certificate store this is called "Issued To".
- Optional: Certificate Issuer (e.g. "QV Schweiz CA"), in Windows certificate store this is called "Issued By".

#### Using PKCS#11 stores with missing issuer certificates

Some PKCS#11 devices contain the signing certificate only. However, in order to embed revocation information it is important, that the issuer certificates, i.e. the whole trust chain, is available as well.

On Windows, missing issuer certificates can be loaded from the Windows certificate store. So the missing certificates can be installed as follows:

- 1. Get the certificates of the trust chain. You can download them from the website of your certificate provider or do the following:
  - a. Sign a document and open the output in Adobe Acrobat
  - b. Go to "Signature Properties" and then view the signer's certificate
  - c. Select a certificate of the trust chain
  - d. Export the certificate as "Certificate File" (extension .cer)
  - e. Do this for all certificates of the trust chain
- 2. Open the exported files by double clicking on them in the Windows Explorer
- 3. Click button "Install Certificate..."
- 4. Select "automatically select the certificate store based on the type of certificate" and finish import

## **Cryptographic Suites**

#### **Message Digest Algorithm**

The default hash algorithm to create the message digest is SHA-256. Other algorithms can be chosen by setting the provider session property MessageDigestAlgorithm, for which supported values are:

**SHA-1** This algorithm is considered broken and therefore strongly discouraged by the cryptographic community.

SHA-256 (default)

SHA-384

SHA-512

**RIPEMD-160** 

#### **Signing Algorithm**

The signing algorithm can be configured by setting the provider session property SigAlgo. Supported values are: **RSA\_RSA** (default) This is the RSA PKCS#1v1.5 algorithm which is widely supported by cryptographic providers. **RSA\_SSA\_PSS** This algorithm is sometimes also called RSA-PSS.

Signing will fail if the algorithm is not supported by the cryptographic hardware. The device must support either the signing algorithm CKM\_RSA\_PKCS\_PSS (i.e. RSA\_SSA\_PSS) or CKM\_RSA\_X\_509 (i.e. raw RSA).

**Note:** Setting the signing algorithm only has an effect on signatures created by the cryptographic provider itself. All signed data acquired from external sources might use other signing algorithms, specifically the issuer signatures of the trust chain, the time-stamp's signature, or those used for the revocation information (CRL, OCSP). It is recommended to verify, that the algorithms of all signatures provide a similar level of security.

## 4.4.2 Windows Cryptographic Provider

This provider uses Windows infrastructure to access certificates and to supply cryptographic algorithms. Microsoft Windows offers two different APIs, the Microsoft CryptoAPI and Cryptography API Next Generation (CNG).

**Microsoft CryptoAPI** Provides functionality for using cryptographic algorithms and for accessing certificates stored in the Windows certificate store and other devices, such as USB tokens, with Windows integration.

Microsoft CryptoAPI does not support some new cryptographic algorithms, such as SHA-256.

**Cryptography API: Next Generation (CNG)** CNG is an update to CryptoAPI. It extends the variety of available cryptographic algorithms, e.g. by the SHA-256 hashing algorithms. If possible the 3-Heights<sup>®</sup> PDF Security Shell performs cryptographic calculations with CNG instead of CryptoAPI.

CNG is available only if:

- The operating system is at least Windows Vista or Windows Server 2008.
- The provider of the signing certificate's private key, e.g. the USB Token or SmartCard, supports CNG.

If CNG is not available, the CryptoAPI's cryptographic algorithms are used. In any case, CryptoAPI is used for the certificate accessing functionalities.

**Default Message Digest Algorithm:** Since version 4.6.12.0 of the 3-Heights® PDF Security Shell, the default message digest algorithm is SHA-256. As a result, signing will fail if CNG is not available (error message "Private key not available."). To use SHA-1, the provider session property MessageDigestAlgorithm can be used. Note that the use of SHA-1 is strongly discouraged by the cryptographic community.

#### Configuration

**Provider** Option <u>- cp</u>

The provider configuration string has the following syntax:

```
"[<ProviderType>:]<Provider>[;<PIN>]"
```

The <ProviderType> and <PIN> are optional. The corresponding drivers must be installed on Windows. If CNG is available, <ProviderType> and <Provider> are obsolete and can be omitted.

Optionally, when using an advanced certificate, the pin code (password) can be passed as an additional, semicolumn separated parameter <PIN>. This does not work with qualified certificates, because they always require the pin code to be entered manually and every time.

If <Provider> is omitted, the default provider is used. The default provider is suitable for all systems where CNG is available.

**Examples:** Use the default provider with no pin.

Provider = ""

**Examples:** "123456" being the pin code.

Provider = ";123456"

Provider = "Microsoft Base Cryptographic Provider v1.0;123456"

```
Provider = "PROV_RSA_AES:Microsoft Enhanced RSA and AES Cryptographic" _
+ "Provider;123456"
```

#### Certificate Store Option -csn

The value for the certificate store depends on the OS. Supported values are: "CA", "MY" and "ROOT". For signature creation the default store "MY" is usually the right choice.

#### **Store Location** Option <u>-csl</u>

Either of the following store locations

- "Local Machine"
- "Current User" (default)

Usually personal certificates are stored in the "Current User" location and company-wide certificates are stored under "Local Machine".

The "Current User"'s store is only available, if the user profile has been loaded. This may not be the case in certain environments such as within an IIS web application or COM+ applications. Use the store of the Local Machine, if the user profile cannot be loaded. For other services it is sufficient to log it on as the user. Note that some cryptographic hardware (such as smart cards or USB Tokens) require an interactive environment. As a result, the private key might not be available in the service session, unless the 3-Heights<sup>®</sup> PDF Security Shell is run interactively.

Certificates in the store "Local Machine" are available to all users. However, in order to sign a document, you need access to the signing certificate's private key. The private key is protected by Windows ACLs and typically readable for Administrators only. Use the Microsoft Management Console (mmc.exe) in order to grant access to the private key for other users as follows: Add the Certificates Snap-in for the certificates on Local Machine. Right-click on the signing certificate, click on "All Tasks" and then "Manage Private Keys..." where you can set the permissions.

### **Selecting a Certificate for Signing**

Within the certificate store selected by <u>Store Location</u> and <u>Certificate Store</u> the selection of the signing certificate works the same as with the PKCS#11 provider, which is described here: <u>Selecting a Certificate for Signing</u>

#### Certificates

In order to sign a PDF document, a valid, existing certificate name must be provided and its private key must be available.

There are various ways to create or obtain a certificate. How this is done is not described in this document. This document describes the requirements for, and how to use the certificate.

On the Windows operating system certificates can be listed by the Microsoft Management Console (MMC), which is provided by Windows. In order to see the certificates available on the system, do the following steps:

1. To launch the MMC, go to Start  $\rightarrow$  Run... $\rightarrow$  type "mmc", or start a Command Prompt and type "mmc".

| Run           | <u>?</u> ×                                                                                               |   |
|---------------|----------------------------------------------------------------------------------------------------|---|
| Open:         | Type the name of a program, folder, document, or<br>Internet resource, and Windows will open it for you. |   |
|               | OK Cancel <u>B</u> rowse                                                                                 |   |
| CommandPrompt |                                                                                                    |   |
| C:\>mmc_      |                                                                                                    |   |
|               |                                                                                                    | - |

- 2. Under "File" → "Add/Remove Snap-in"
- 3. Choose "Certificates" and click the "Add" button
- 4. In the next window choose to manage certificates for "My user account"
- 5. Click "Finish"
- 6. The certificate must be listed under the root "Certificates Current User", for example as shown in the screenshot below:

| 🚡 Console1 - [Console Root\Certificates - Current User\Personal\Certificates] |                  |                |                 |                   |               |        |
|-------------------------------------------------------------------------------|------------------|----------------|-----------------|-------------------|---------------|--------|
| 🔓 Console Window Help                                                         |                  |                |                 |                   |               |        |
| Action Yiew Eavorites ↓ ← → 1 🖬 💼 👔 🔯                                         |                  |                |                 |                   |               |        |
| Tree Favorites                                                                | Issued To 🗠      | Issued By      | Expiration Date | Intended Purposes | Friendly Name | Status |
| Console Root                                                                  | 🔛 Philip Renggli | Philip Renggli | 11.12.2011      | <all></all>       | <none></none> |        |
| 🖻 👹 Certificates - Current User                                               |                  |                |                 |                   |               |        |
| 🕂 💼 Personal                                                                  |                  |                |                 |                   |               |        |
| Certificates                                                                  |                  |                |                 |                   |               |        |
| Trusted Root Certification                                                    |                  |                |                 |                   |               |        |
| Enterprise Trust                                                              |                  |                |                 |                   |               |        |
| Intermediate Certification     Active Directory User Obj                      |                  |                |                 |                   |               |        |
| Trusted Publishers                                                            |                  |                |                 |                   |               |        |
| Untrusted Certificates                                                        |                  |                |                 |                   |               |        |
| 🗄 🛅 Third-Party Root Certifica                                                |                  |                |                 |                   |               |        |
| 🗄 💼 Trusted People                                                            |                  |                |                 |                   |               |        |
| 🗄 🗀 Other People                                                              |                  |                |                 |                   |               |        |
| È… 🚞 _NMSTR                                                                   |                  |                |                 |                   |               |        |
| •                                                                             |                  |                |                 |                   |               |        |
| Personal store contains 1 certificate.                                        |                  |                |                 |                   |               |        |

7. Double-click the certificate to open. The certificate name corresponds to the value "Issued to:".

| Certificate                                                                                                    | ? ×  |
|----------------------------------------------------------------------------------------------------|------|
| General Details Certification Path                                                                                                    |      |
| Certificate Information                                                                                                    |      |
| This certificate is intended to:                                                                                                    |      |
| •Ensures the identity of a remote computer<br>•Proves your identity to a remote computer<br>•Ensures software came from software publisher<br>•Protects software from alteration after publication<br>•Protects e-mail messages<br>•Allows data to be signed with the current time | •    |
| Issued to: Philip Renggli                                                                                                    |      |
| Issued by: Philip Renggli                                                                                                    |      |
| Valid from 11.12.2006 to 11.12.2011                                                                                                    |      |
| $\mathscr{P}$ You have a private key that corresponds to this certificate.                                                                                                    |      |
| Issuer State                                                                                                    | ment |
|                                                                                                    | OK   |

 In the tab Detail of the certificate, there is a field named "Key Usage". This field must contain the value "Digital Signature". Additional values are optional, see also screenshot. You must have the private key that corresponds to this certificate.

| Certificate                                     | <u>? ×</u>                                                                                                    |
|-------------------------------------------------|----------------------------------------------------------------------------------------------------|
| General Details Certification Path              | 1                                                                                                    |
| Show: <all></all>                               | ·                                                                                                    |
| Field                                           | Value 🔺                                                                                                    |
| Valid from<br>Valid to<br>Subject<br>Public key | Montag, 11. Dezember 2006 1<br>Sonntag, 11. Dezember 2011<br>CH, philip.renggli@pdf-tools.c<br>RSA (1024 Bits) |
| Key Usage                                       | Digital Signature, Data Enciph                                                                                 |
| Thumbprint algorithm                            | sha1                                                                                                    |
| Thumbprint                                      | 358D ABBE E427 1F3C 689C A                                                                                     |
| Digital Signature, Data Enciphermer             | at(90)                                                                                                    |
| Ec                                              | lit Properties                                                                                                 |
|                                                 | ОК                                                                                                    |

## **Qualified Certificates**

A qualified certificate can be obtained from a certificate authority (CA). Besides the requirements listed in the previous chapter it has the additional requirement to contain the key "Authority Information Access" which contains the information about the OCSP server.

| Certifica                                                                                                    | te                       |                    |                                  | ? 🗙 |
|----------------------------------------------------------------------------------------------------|--------------------------|--------------------|----------------------------------|-----|
| General                                                                                                    | Details                  | Certification Path | 1                                |     |
| <u>S</u> how:                                                                                                    | <all></all>              |                    | ~                                |     |
| Field                                                                                                    |                          |                    | Value                            |     |
| Ce                                                                                                    | rtificate P              | olicies            | [1]Certificate Policy:Policy Ide |     |
| The second second second second second second second second second second second second second second second se                                                                                                    |                          | formation Access   | [1]Authority Info Access: Acc    |     |
| 💽 Sul                                                                                                    | oject Alte               | rnative Name       | Other Name:1.3.169=13 12 4       |     |
| 💽 Iss                                                                                                    | uer Alteri               | native Name        | Directory Address:O=ZertES       |     |
| 🔁 Au                                                                                                    | Authority Key Identifier |                    | KeyID=3a 52 64 0b da ee 4c 5     | Ξ   |
| R CR                                                                                                    | CRL Distribution Points  |                    | [1]CRL Distribution Point: Distr |     |
|                                                                                                    | 🔂 Subject Key Identifier |                    | 9a 00 d3 56 43 41 6e a0 e6 5d    |     |
| 🗖 Ke                                                                                                    | y Usage                  |                    | Digital Signature, Non-Repudia   | ×   |
| Access Method=On-line Certificate Status Protocol<br>(1.3.6.1.5.5.7.48.1)<br>Alternative Name:<br>URL=http://ocsp.quovadisglobal.com<br>[2]Authority Info Access<br>Access Method=Certification Authority Issuer (1.3.6.1.5.5.7.48.2)<br>Alternative Name:<br>URL=http://trust.quovadisglobal.com/qvtsagca.crt |                          |                    |                                  |     |
|                                                                                                    |                          | E                  | dit Properties ⊆opy to File.     |     |
|                                                                                                    |                          |                    |                                  | ж   |

## **Cryptographic Suites**

The message digest algorithm as well as the signing algorithm can be chosen as described for the PKCS#11 provider in <u>Cryptographic Suites</u>.

The MessageDigestAlgorithm can only be set to a value other than SHA-1 if the private key's provider supports CNG.

The SigAlgo can only be set to RSA\_SSA\_PSS if the private key's provider supports CNG.

## 4.4.3 myBica Digital Signing Service

#### **Provider** Option <u>- cp</u>

The provider configuration string contains the URL to the service endpoint, typically <a href="https://sign.my-bica.ch/DS/DS">https://sign.my-bica.ch/DS/DS</a>.

**Provider Configuration** The provider can be configured using provider session properties.

There are two types of properties:

- "String" Properties:
   String properties are set using option <u>- cps</u>.
- "File" Properties:
   File properties are set using option <u>- cpf</u>.

| Name                         | Туре   | Required    | Value                                                                                                    |
|------------------------------|--------|-------------|----------------------------------------------------------------------------------------------------|
| ldentity                     | String | required    | The identity of your signing certificate.<br>Example: My Company:Signing Cert<br>1                                                                                                    |
| DSSProfile                   | String | required    | Must be set to http://www.pdf-<br>tools.com/dss/profile/<br>pades/1.0                                                                                                    |
| SSLClientCertificate         | File   | required    | SSL client certificate in PKCS#12 Format<br>(.p12, .pfx).<br>File must contain the certificate itself, all<br>certificates of the trust chain and the private<br>key.                                                                                                    |
| SSLClientCertificatePassword | String | optional    | Password to decrypt the private key of the SSL client certificate.                                                                                                    |
| SSLServerCertificate         | File   | recommended | Certificate of the server or its issuer (CA)<br>certificate (.crt). The certificate may be in<br>either PEM (ASCII text) or DER (binary) form.<br>Note: If this property is not set, the server<br>certificate's trustworthiness cannot be<br>determined. As a result, the connection is<br>not guaranteed to be secure. |
| RequestID                    | String | recommended | Any string that can be used to track the request.<br>Example: An UUID like AE57F021-C0EB-<br>4AE0-8E5E-67FB93E5BC7F                                                                                                    |

**Signature Configuration** The signature can be customized using standard options of the 3-Heights® PDF Security Shell.

| Description      | Required    | Value                                                                   | Setting                                            |
|------------------|-------------|-------------------------------------------------------------------------|----------------------------------------------------|
| Common Name      | required    | The name of the signer must be set <sup>2</sup> .                       | Option <u>- cn</u> .                               |
| Time-stamp       | optional    | Use the value<br><pre>urn:ietf:rfc:3161</pre> to<br>embed a time-stamp. | Option <u>-tsu</u>                                 |
| Signature Format | optional    | To set the signature format                                             | Option <u>-st</u> . Must be<br>adbe.pkcs7.detached |
| Revocation Info  | recommended | To embed OCSP responses or CRL.                                         | Option <u>- co</u> <sup>3</sup>                    |

| Visual Appearance optiona |
|---------------------------|
|---------------------------|

See separate chapter <u>How to</u> <u>Create a Visual Appearance of</u> <u>a Signature</u>.

**Proxy Configuration** If a proxy is used for the connection to the service, see chapter <u>How to Use a Proxy</u> for more information.

## 4.4.4 QuoVadis sealsign

#### **Provider** Option <u>- cp</u>

The provider configuration string contains the URL to the QuoVadis sealsign service.

- Demo service: https://services.sealsignportal.com/sealsign/ws/BrokerClient
- Productive service: https://qvchsvsws.quovadisglobal.com/sealsign/ws/BrokerClient

**Provider Configuration** The provider can be configured using provider session properties that can be set using the options <u>-cps</u> or <u>-cps</u>.

| Name     | Туре   | Required | Value                                                                                                    |
|----------|--------|----------|----------------------------------------------------------------------------------------------------|
| Identity | String | required | The account ID is the unique name of the account specified on the server.<br>Example: <b>Rigora</b>                                                                                                |
| Profile  | String | required | The profile identifies the signature specifications by a unique name.<br>Example: Default                                                                                                    |
| secret   | String | required | The secret is the password which secures the access to the account.<br>Example: NeE=EKEd33FeCk70                                                                                                   |
| clientId | String | required | A client ID can be used to help separating access and creating better statistics. If specified in the account configuration it is necessary to provide this value.<br>Example: 3949-4929-3179-2818 |
| pin      | String | required | The PIN code is required to activate the signing key.<br>Example: <b>123456</b>                                                                                                    |

<sup>&</sup>lt;sup>2</sup> This parameter is not used for certificate selection, but for the signature appearance and signature description in the PDF only.

<sup>&</sup>lt;sup>3</sup> The recommendation is to not use the option <u>- co</u>.

| MessageDigestAlgorithm | String | optional | The message digest algorithm to use.   |
|------------------------|--------|----------|----------------------------------------|
|                        |        |          | Default: SHA-256                       |
|                        |        |          | Alternatives: SHA-1, SHA-384, SHA-512, |
|                        |        |          | RIPEMD-160, RIPEMD-256                 |

**Signature Configuration** The signature can be customized using standard options.

| Description            | Required    | Value                                                                                    | Setting                        |
|------------------------|-------------|------------------------------------------------------------------------------------------|--------------------------------|
| Common Name            | required    | The name of the signer must be set <sup>4</sup> .                                        | Option <u>- cn</u> .           |
| Time-stamp             | -           | Not available.                                                                           |                                |
| <b>Revocation Info</b> | recommended | To embed OCSP responses or CRL.                                                          | Option <u>-co</u> <sup>5</sup> |
| Visual Appearance      | optional    | See separate chapter <u>How to Create a Visual</u><br><u>Appearance of a Signature</u> . |                                |

**Proxy Configuration** If a proxy is used for the connection to the service, see chapter <u>How to Use a Proxy</u> for more information.

## 4.4.5 Swisscom All-in Signing Service

## **General Properties**

To use the signature service, the following general properties have to be set:

| Description | Required | Value                                                                                     | Setting            |  |
|-------------|----------|-------------------------------------------------------------------------------------------|--------------------|--|
| Common Name | required | Name of the signer <sup>6</sup> .                                                         | Option <u></u>     |  |
| Provider    | required | The service endpoint URL of the<br>REST service.<br>Example:<br>https://ais.swisscom.com/ | Option <u>- cp</u> |  |
| Time-stamp  | optional | AIS-Server/rs/v1.0/sign<br>Use the value                                                  | Option <u>-tsu</u> |  |
|             |          | <pre>urn:ietf:rfc:3161 to embed a time-stamp.</pre>                                       |                    |  |

<sup>&</sup>lt;sup>4</sup> This parameter is not used for certificate selection, but for the signature appearance and signature description in the PDF only.

<sup>&</sup>lt;sup>5</sup> The recommendation is to not use the option -co.

| Signature Format | optional | To set the signature format | Option <u>-st</u> . Supported values are adbe.pkcs7.detached, ETSI.CAdES.detached, ETSI.RFC3161 <sup>2</sup> . |
|------------------|----------|-----------------------------|----------------------------------------------------------------------------------------------------|
| Revocation Info  | optional | To embed OCSP responses     | Option <u>-co</u> . Supported with adbe.pkcs7.detached only.                                                   |

If a proxy is used for the connection to the service, see chapter <u>How to Use a Proxy</u> for more information.

### **Provider Session Properties**

In addition to the general properties, a few provider specific session properties have to be set.

There are two types of properties:

- "String" Properties: String properties are set using option <u>- cps</u>.
- "File" Properties:
   File properties are set using option <u>- cpf</u>.

| Name                         | Туре   | Required    | Value                                                                                                    |
|------------------------------|--------|-------------|----------------------------------------------------------------------------------------------------|
| DSSProfile                   | String | required    | Must be set to<br>http://ais.swisscom.ch/1.0                                                                                                    |
| SSLClientCertificate         | File   | required    | <ul><li>SSL client certificate in PKCS#12 Format (.p12, .pfx).</li><li>File must contain the certificate itself, all certificates of the trust chain and the private key.</li></ul>                                                                                                    |
| SSLClientCertificatePassword | String | optional    | Password to decrypt the private key of the SSL client certificate.                                                                                                    |
| SSLServerCertificate         | File   | recommended | Certificate of the server or its issuer (CA)<br>certificate (.crt). The certificate may be in<br>either PEM (ASCII text) or DER (binary) form.<br>Note: If this property is not set, the server<br>certificate's trustworthiness cannot be<br>determined. As a result, the connection is not<br>guaranteed to be secure. |
| ldentity                     | String | required    | The Claimed Identity string as provided by<br>Swisscom:<br><customer name="">:<key identity=""></key></customer>                                                                                                    |

 <sup>&</sup>lt;sup>6</sup> This parameter is not used for certificate selection, but for the signature appearance and signature description in the PDF only.
 <sup>7</sup> ETSI.RFC3161 is automatically set when signing with <u>-dts</u>

| RequestID | String | recommended | Any string that can be used to track the request.              |
|-----------|--------|-------------|----------------------------------------------------------------|
|           |        |             | Example: An UUID like AE57F021-C0EB-<br>4AE0-8E5E-67FB93E5BC7F |

#### **On-Demand Certificates**

To request an on-demand certificate, the following additional property has to be set:

| Name                    | Туре   | Required | Value                               |
|-------------------------|--------|----------|-------------------------------------|
| SwisscomAllInOnDemandDN | String | required | The requested distinguished name.   |
|                         |        |          | Example: cn=Hans Muster,o=ACME,c=CH |

### **Step-Up Authorization using Mobile-ID**

To use the step-up authorization, the following additional properties have to be set:

| Name                  | Туре   | Required | Value                                                                               |
|-----------------------|--------|----------|-------------------------------------------------------------------------------------|
| SwisscomAllInMSISDN   | String | required | Mobile phone number.<br>Example: +41798765432                                       |
| SwisscomAllInMessage  | String | required | The message to be displayed on the mobile phone.<br>Example: <b>Pipapo halolu</b> . |
| SwisscomAllInLanguage | String | required | The language of the message.<br>Example: DE                                         |

Those properties have to comply with the Swisscom Mobile-ID specification.

## 4.4.6 GlobalSign Digital Signing Service

#### **Provider** Option <u>- cp</u>

The provider configuration string contains the URL to the service endpoint.

https://emea.api.dss.globalsign.com:8443/v2

**Provider Configuration** The provider can be configured using provider session properties.

There are two types of properties:

- "String" Properties: String properties are set using option <u>- cps</u>.
- "File" Properties:
   File properties are set using option <u>-cpf</u>.

| Name                         | Туре   | Required    | Value                                                                                                    |
|------------------------------|--------|-------------|----------------------------------------------------------------------------------------------------|
| api_key                      | String | required    | Your account credentials' key parameter for the login request.                                                                                                    |
| api_secret                   | String | required    | Your account credentials' secret parameter for the login request.                                                                                                    |
| Identity                     | String | required    | <pre>Parameter to create the signing certificate. Example for an account with a static identity: {} Example for an account with a dynamic identity: { "subject_dn": {     "common_name": "John Doe" } }</pre>                                                                                                    |
| SSLClientCertificate         | File   | required    | SSL client certificate in PKCS#12 Format<br>(.p12,.pfx).<br>File must contain the certificate itself, all<br>certificates of the trust chain and the private<br>key.                                                                                                    |
| SSLClientCertificatePassword | String | optional    | Password to decrypt the private key of the SSL client certificate.                                                                                                    |
| SSLServerCertificate         | File   | recommended | Certificate of the server or its issuer (CA)<br>certificate (.crt). The certificate may be in<br>either PEM (ASCII text) or DER (binary) form.<br>Note: If this property is not set, the server<br>certificate's trustworthiness cannot be<br>determined. As a result, the connection is<br>not guaranteed to be secure. |

**Signature Configuration** The signature can be customized using standard options of the 3-Heights® PDF Security Shell.

| Description      | Required    | Value                                                        | Setting                                                                                                    |
|------------------|-------------|--------------------------------------------------------------|----------------------------------------------------------------------------------------------------|
| Common Name      | required    | The name of the signer must be set <sup>§</sup> .            | Option <u>- cn</u> .                                                                                                    |
| Time-stamp       | recommended | Use the value<br>urn:ietf:rfc:3161 to<br>embed a time-stamp. | Option <u>-tsu</u>                                                                                                    |
| Signature Format | optional    | To set the signature format                                  | Option <u>-st</u> . Supported values<br>are adbe.pkcs7.detached,<br>ETSI.CAdES.detached,<br>ETSI.RFC3161 <sup>7</sup> . |

| Revocation Info   | recommended | To embed OCSP responses or CRL.                                                                    | Option <u>- co</u> <sup>9</sup> |
|-------------------|-------------|----------------------------------------------------------------------------------------------------|---------------------------------|
| Visual Appearance | optional    | See separate chapter <u>How to</u><br><u>Create a Visual Appearance of</u><br><u>a Signature</u> . |                                 |

**Proxy Configuration** If a proxy is used for the connection to the service, see chapter <u>How to Use a Proxy</u> for more information.

#### How to create the SSL client certificate

When creating a new account, GlobalSign will issue an SSL client certificate clientcert.crt. The following command creates a PKCS#12 file certificate.p12 that can be used for the SSLClientCertificate:

openssl pkcs12 -export -out certificate.p12 -inkey privateKey.key -in clientcert.crt

#### How to get the SSL server certificate

The SSL server certificate can either be found in the technical documentation of the "Digital Signing Service" or downloaded from the server itself:

1. Get the server's SSL certificate:

```
openssl s_client -showcerts -connect emea.api.dss.globalsign.com:8443 ^
    -cert clientcert.crt -key privateKey.key
```

- 2. The certificate is the text starting with "----BEGIN CERTIFICATE----" and ending with "----END CERTIFICATE----". Use the text to create a text file and save it as server.crt.
- 3. Use server.crt or one of its CA certificates for the SSLServerCertificate.

#### Advice on using the service

Note that there are rate limits for both creating new identities and for signing operations. So, if multiple documents must be signed at once, it is advisable to use the API version of the 3-Heights® PDF Security Shell, which can re-use the same session (and hence its signing certificates) for signing.

Due to the short-lived nature of the signing certificates, it is important to embed revocation information immediately. For example by using <u>-dss</u> or not <u>-co</u>. Furthermore it is highly recommended to embed a time-stamp in order to prove that the signature was created during the certificate's validity period.

## 4.4.7 External Signature Handler

The 3-Heights<sup>®</sup> PDF Security Shell provides the capability of using an external signature handler. The external signature handler has full control over the creation of the cryptographic part of a signature. This makes it possible to implement proprietary signing algorithms.

<sup>&</sup>lt;sup>8</sup> This parameter is not used for certificate selection, but for the signature appearance and signature description in the PDF only.

<sup>&</sup>lt;sup>9</sup> The recommendation is to not use the option - co.

The process is as follows:

1. A new preview-PDF document is created using the option <u>-spc</u>. This document does not contain a digital signature, however it contains a placeholder for it.

The expected size of the cryptographic signature and the signature's SubFilter must be specified using the option <u>-ss</u>

```
pdfsecure -spc -ss "adbe.pkcs7.detached" 4600 -cn "..." input.pdf preview.pdf
byte range: 0,639,9841,2464
```

The 3-Heights<sup>®</sup> PDF Security Shell prints the byte range to standard output. The byte range is a comma separated array of pairs of integers (starting byte offset, length in bytes) that describes the exact byte range for the digest calculation.

- 2. The external signature handler calculates a hash of the preview-PDF over the byte range. A digital signature is created thereof and written to a file signature.bin.
- 3. The signature is written into the preview-PDF using the option <u>-sps</u> and <u>-sf</u>.

pdfsecure -sps -sf signature.bin preview.pdf signed.pdf

#### -ss Set Signature Size

Set Signature Size -ss <subfilter> <n>

#### **Parameters:**

- <subfilter> The signature's SubFilter, i.e. the signing algorithm. For example "adbe.pkcs7.detached"
  or "ETSI.CAdES.detached".
- (n) The expected size of the signature in bytes. Note that this should be an upper bound. The signature inserted afterwards with the option <u>-sf</u> must not be larger than (n) bytes.

#### -sf Add Cryptographic Signature from File

Add Cryptographic Signature from File -sf <file>

#### **Parameter:**

```
<file> The file containing the cryptographic signature.
```

# 4.5 How to Create Digital Signatures

This chapter describes the steps that are required to create different types of digital signatures. A good introductory example can be found in the chapter <u>How to Create Electronic Signatures</u>.

# 4.5.1 How to Create a Preview of a Signed Document

The 3-Heights<sup>®</sup> PDF Security Shell provides the possibility to create a PDF document with a visual appearance of a digital signature without actually signing the document. This document can be used for a preview. If the preview is accepted, the document can be signed without visually change the document. The process steps to prepare a document for signing and actually sign it upon approval of the user are as shown in the graphic below:

 A new preview-PDF document is created using the option <u>-spc</u>. This document does not contain a digital signature, however it contains a placeholder for a signature and optionally a visual appearance. Note that the cryptographic provider and all options for signature selection and configuration must be specified. This is required to calculate the size of the signature placeholder.

pdfsecure -v -cp "..." -cn "..." ... -spc input.pdf preview.pdf

2. If the preview-PDF is approved, the document is signed using the option <u>-sps</u>.

pdfsecure -v -cp "..." -cn "..." ... -sps preview.pdf signed.pdf

It is crucial that all options required for signature selection and configuration are equal as in the command above.

### 4.5.2 How to Create a PAdES Signature

The PAdES European Norm (ETSI EN 319 142) recommends to use one of the following four baseline signature levels.

PAdES-B-B A digital signature.

- **PAdES-B-T** A digital signature with a time-stamp token.
- **PAdES-B-LT** A digital signature with a time-stamp token and signature validation data. The signature is a long-term signature or "LTV enabled".
- **PAdES-B-LTA** A digital signature with a time-stamp token and signature validation data protected by a document time-stamp.

The lifecycle of digital signatures in general and usage these signature levels in particular are described in more detail in chapter 8.11.6 "Digital signatures lifecycle" of ETSI TR 119 100.

**Note:** The Decision 2015/1506/EU of the eIDAS Regulation (Regulation (EU) N°910/2014) still refers to the previous legacy PAdES baseline signature standard ETSI TS 103 172. However, the signatures as created by the 3-Heights® PDF Security Shell are compatible.

The <u>Compatibility of PAdES Signature Levels</u> shows, to which other standards the signature levels described above and as created by the 3-Heights<sup>®</sup> PDF Security Shell conform.

#### **Compatibility of PAdES Signature Levels**

| ETSI EN 319 142 | ETSI TS 102 778    | ETSI TS 103 172 | ISO 14533-3 |
|-----------------|--------------------|-----------------|-------------|
| PAdES-B-B       | PAdES-BES (Part 3) | PAdES B-Level   | -           |

#### **Compatibility of PAdES Signature Levels**

| PAdES-B-T   | PAdES-BES (Part 3) | PAdES T-Level   | PAdES-T |
|-------------|--------------------|-----------------|---------|
| PAdES-B-LT  | PAdES-BES (Part 3) | PAdES LT-Level  | PAdES-A |
| PAdES-B-LTA | PAdES-LTV (Part 4) | PAdES LTA-Level | PAdES-A |

#### **Requirements**

For general requirements and preparation steps see chapter How to Create Electronic Signatures.

#### Requirements

| Level       | Signing Certificate               | Time-stamp | Product                       |
|-------------|-----------------------------------|------------|-------------------------------|
| PAdES-B-B   | any                               | no         | 3-Heights® PDF Security Shell |
| PAdES-B-T   | any                               | required   | 3-Heights® PDF Security Shell |
| PAdES-B-LT  | advanced or qualified certificate | required   | 3-Heights® PDF Security Shell |
| PAdES-B-LTA | advanced or qualified certificate | required   | 3-Heights® PDF Security Shell |

Make sure the trust store of your cryptographic provider contains all certificates of the trust chain, including the root certificate. Also include the trust chain of the time-stamp signature, if your TSA server does not include them in the time-stamp.

A proper error handling is crucial in order to ensure the creation of correctly signed documents. The output document was signed successfully, if and only if the 3-Heights<sup>®</sup> PDF Security Shell returns code 0 (success).

**Note on encryption and linearization:** Because signature levels PAdES-B-LT and PAdES-B-LTA must be created in a two-step process, the files cannot be linearized nor can encryption parameters be changed. When creating signature levels PAdES-B-B or PAdES-B-T that might later be augmented, linearization should not be used and all encryption parameters (user password, owner password, permission flags, and encryption algorithm) must be the same for both steps.

**PAdES vs. CAdES:** CAdES is an ETSI standard for the format of digital signatures. The format used in PAdES is based on CAdES, which is why the format is called **ETSI.CAdES.detached** (see <u>-st</u>). Because PAdES defines additional requirements suitable for PDF signatures, mere CAdES conformance is not sufficient.

#### Create a PAdES-B-B Signature

Input Document Any PDF document.

**Cryptographic Provider** A cryptographic provider that supports the creation of PAdES signatures.

pdfsecure -cp "myPKCS11.dll;0;pin" -cn "..." -st "ETSI.CAdES.detached" -co ^

#### **Create a PAdES-B-T Signature**

Input Document Any PDF document.

**Cryptographic Provider** A cryptographic provider that supports the creation of PAdES signatures.

```
pdfsecure -cp "myPKCS11.dll;0;pin" -cn "..." -st "ETSI.CAdES.detached" -co ^
-tsu "http://server.mydomain.com/tsa" input.pdf pades-b-t.pdf
```

#### **Create a PAdES-B-LT Signature**

**Input Document** A PDF document with a PAdES-B-T signature created using an advanced or qualified certificate.

Cryptographic Provider Any cryptographic provider.

pdfsecure -cp "myPKCS11.dll;0;pin" -dss pades-b-t.pdf pades-b-lt.pdf

#### Create a PAdES-B-LTA Signature or Enlarge Longevity of a Signature

#### **Input Document**

- A PDF document with a PAdES-B-T signature created using an advanced or qualified certificate, or
- a PAdES-B-LTA signature whose longevity should be enlarged.

Cryptographic Provider Any cryptographic provider whose trust store contains all certificates required for <u>-dss</u>.

```
pdfsecure -cp "myPKCS11.dll;0;pin" -dss -dts -tsu "http://server.mydomain.com/tsa" ^
pades-b-t.pdf pades-b-lta.pdf
```

#### 4.5.3 How to Apply Multiple Signatures

Multiple Signatures can be applied to a PDF document. One signature must be applied at the time. Signing a signed file does not break existing signatures, because the 3-Heights<sup>®</sup> PDF Security Shell uses an incremental update.

Note that signing a linearized file renders the linearization information unusable. Therefore it is recommended to not linearize files that will be signed multiple times.

```
pdfsecure -cn "First Signer" input.pdf tmp.pdf
pdfsecure -cn "Second Signer" tmp.pdf output.pdf
```

#### 4.5.4 How to Create a Time-stamp Signature

For a time-stamp signature no local signing certificate is required. Instead the time-stamp signature requested from the time-stamp Authority (TSA) is embedded into the document. Nonetheless, a <u>Cryptographic Provider</u> that supports time-stamp signatures is required.

© PDF Tools AG -- Premium PDF Technology

**Example:** Create a time-stamp signature using the option <u>-dts</u>.

```
pdfsecure ^
-cp "myPKCS11.dll" ^
-tsu "http://server.mydomain.com/tsa" ^
-dts ^
input.pdf output.pdf
```

# 4.5.5 How to Create a Visual Appearance of a Signature

Each signature may have a visual appearance on a page of the document. The visual appearance is optional and has no effect on the validity of the signature. Because of this and because a visual appearance may cover important content of the page, the 3-Heights<sup>®</sup> PDF Security Shell creates invisible signatures by default.

In order to create a visual appearance, a non-empty signature rectangle must be set. For example, by setting the option -ar 10 10 200 50 the following appearance is created:

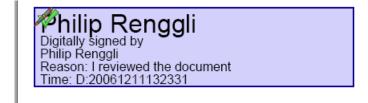

Different properties of the visual appearance can be specified.

**Page and Position** See options <u>-ap</u> and <u>-ar</u>.

**Color** See options <u>-acf</u> and <u>-acs</u>.

**Line Width** The line width of the background rectangle, see option <u>-al</u>.

**Text** Two text fragments can be set using two different fonts, font sizes, and colors see options <u>-at1</u>, <u>-at2</u>, <u>-atc1</u>, <u>-atc2</u>, <u>-atc1</u>, <u>-atc2</u>, <u>-af1</u>, <u>-af2</u>, <u>-afs1</u>, and <u>-afs2</u>.

**Background image** See options <u>-abg</u>.

### 4.5.6 Miscellaneous

#### Caching of CRLs, OCSP, and Time-stamp Reponses

In order to improve the speed when mass signing, the 3-Heights® PDF Security Shell provides a caching algorithm to store CRL (Certificate Revocation List), OCSP (Online Certificate Status Protocol), TSP (Time-stamp Protocol) and data from signature services. This data is usually valid over period of time that is defined by the protocol, which is normally at least 24 hours. Caching improves the speed, because there are situations when the server does not need to be contacted for every digital signature.

The following caches are stored automatically by the 3-Heights<sup>®</sup> PDF Security Shell at the indicated locations within the <u>Cache Directory</u>:

| Certificates                       | <cachedirectory>/Certificates/hash.cer</cachedirectory>          |
|------------------------------------|------------------------------------------------------------------|
| CRL                                | <cachedirectory>/CLRs/server.der</cachedirectory>                |
| OCSP responses                     | <cachedirectory>/OCSP Responses/server-hash.der</cachedirectory> |
| Service data                       | <cachedirectory>/Signature Sizes/hash.bin</cachedirectory>       |
| Time-stamp responses <sup>10</sup> | <cachedirectory>/Time Stamps/server.der</cachedirectory>         |

The caches can be cleared by deleting the files. Usage of the caches can be deactivated by setting the option <u>-nc</u>. The files are automatically updated if the current date and time exceeds the "next update" field in the OCSP or CRL response respectively or the cached data was downloaded more than 24 hours ago.

#### How to Use a Proxy

The 3-Heights<sup>®</sup> PDF Security Shell can use a proxy server for all communication to remote servers, e.g. to download CRL or for communication to a signature service. The proxy server can be configured using the provider session property Proxy. The property's value must be a string with the following syntax:

#### http[s]://[<user>[:<password>]@<host>[:<port>]

Where:

- http / https: Protocol for connection to proxy.
- user>: <password> (optional): Credentials for connection to proxy (basic authorization).
- host>: Hostname of proxy.
- opt >: Port for connection to proxy.

For SSL connections, e.g. to a signature service, the proxy must allow the HTTP CONNECT request to the signature service.

**Example:** Configuration of a proxy server that is called "myproxy" and accepts HTTP connections on port 8080.

-cps "Proxy" "http://myproxy:8080"

#### **Configuration of Proxy Server and Firewall**

For the application of a time-stamp or online verification of certificates, the signature software requires access to the server of the certificates' issuer (e.g. <a href="http://ocsp.quovadisglobal.com">http://platinum</a> -qualified-g2.ocsp.swisssign.net/) via HTTP. The URL for verification is stored in the certificate; the URL for time-stamp services is provided by the issuer. In case these functions are not configured, no access is required.

In organizations where a web proxy is used, it must be ensured that the required MIME types are supported. These are:

#### OCSP

- application/ocsp-request
- application/ocsp-response

<sup>&</sup>lt;sup>10</sup> The sizes of the time-stamp responses are cached only. Cached Time stamp responses cannot be embedded but used for the computation of the signature length only.

#### Time-stamp

- application/timestamp-query
- application/timestamp-reply

#### Signature services

Signature service specific MIME types.

#### **Setting the Signature Build Properties**

In the signature build properties dictionary the name of the application that created the signature can be set using the provider session properties Prop\_Build.App.Name and Prop\_Build.App.REx. The default values are "3-Heights" PDF Security Shell" and its version.

# 4.6 How to Validate Digital Signatures

# 4.6.1 Validation of a Qualified Electronic Signature

There are basically three items that need to be validated:

- 1. Trust Chain
- 2. Revocation Information (optional)
- 3. Time-stamp (optional)

Validation can be in different ways, e.g. Adobe Acrobat, from which the screenshots below are taken.

# Trust Chain

Before the trust chain can be validated, ensure the root certificate is trusted. There are different ways to add a certificate as trusted root certificate. The best way on Windows is this:

- 1. Retrieve a copy of the certificate containing a public key. This can be done be requesting it from the issuer (your CA) or by exporting it from an existing signature to a file (CertExchange.cer). Ensure you are not installing a malicious certificate!
- 2. Add the certificate to the trusted root certificates. If you have the certificate available as file, you can simply double-click it to install it.

After that you can validate the signature, e.g. by open the PDF document in Adobe Acrobat, right-click the signature and select "Validate", then select "Properties" and select the tab "Trust". There the certificate should be trusted to "sign documents or data".

| Certificate Viewer                                                                                                    |
|----------------------------------------------------------------------------------------------------|
| This dialog allows you to view the details of a Certificate and its entire issuance chain. The<br>details shown correspond to the selected entry.                                                                                                    |
| Show all certification poths found                                                                                                    |
| QuoVadis Root Certification Auth<br>QV Schweiz ICA<br>PDF Tools AG                                                                                                    |
| Trust Settings         This certificate is trusted to:         ✓       Sign documents or data         ✓       Certify documents         ✓       Certify documents         K       Execute dynamic content that is embedded in a Certified document         K       Execute high privilege JavaScripts that are embedded in a Certified document |
| Add to Trusted Identities                                                                                                    |
|                                                                                                    |
| V The selected certificate path is valid.                                                                                                    |
| The path validation and revocation checks were done at 2010/03/12 16:21:08 +01'00'                                                                                                    |
| OK                                                                                                    |

#### **Revocation Information**

An OCSP response or CRL must be available. This is shown in the tab "Revocation". The details should mention that "the certificate is considered *valid*".

The presence of revocation information must be checked for the signing certificate and all certificates of its trust chain except for the root certificate.

| Certificate Viewer                                                 |                                                                                                    |
|--------------------------------------------------------------------|----------------------------------------------------------------------------------------------------|
| This dialog allows you to view<br>details shown correspond to th   | the details of a Certificate and its entire issuance chain. The<br>he selected entry.                                                                                                    |
| Show all certification paths foun                                  | ıd                                                                                                    |
| QuoVadis Root Certification Auth<br>QV Schweiz ICA<br>PDF Tools AG | General       Details       Revocation       Trust       Policies       Legal Notice         Image: Construct the select of certificate is valid       Details       Image: Certificate is considered valid because it has not been revoked, as verified using an Online Certificate Status Protocol (OCSP) response that was embedded in the document.         The OCSP Response was signed by QuoVadis OCSP Authority Signature on 2010/03/12 11:00:55 +01'00' and is valid unbil 2010/03/13 11:00:55 +01'00' and is valid unbil 2010/03/13 11:00:55 +01'00' and is valid unbil 2010/03/13 11:00:55 +01'00'         Scient Details       Problems encount and |
| ♀ The selected certificate path is                                 | s valid.                                                                                                    |
| The path validation and revoc                                      | ation checks were done at 2010/03/12 16:21:08 +01'00'                                                                                                    |
|                                                                    | ОК                                                                                                    |

# **Time-stamp**

The signature can optionally contain a time-stamp. This is shown in the tab "Date/Time". The certificate of the timestamp server must also be trusted, i.e. its trust chain should be validated as described in the section Trust Chain above.

| ignature Properties                                                                                                    |
|----------------------------------------------------------------------------------------------------|
| Signature is VALID, signed by PDF Tools AG.                                                                                                    |
| Summary Document Cignon Date/Time Legal                                                                                                    |
| 😚 Signature is timestamped.                                                                                                    |
| Date: 2010/03/12 16:21:08 +01'00'                                                                                                    |
| Timescourp                                                                                                    |
| Timestamps are signed just as documents are signed. For a timestamp signature to be valid you must have trusted the Timestamp Authority that signed the timestamp. Click Show Certificate to view details regarding verification of the timestamp signature.                                                                     |
| Imestamp Authority: SwissSign Platinum TSA - G2 - Unit 0101                                                                                                    |
| Timestamps are created with specific policies that are defined by the Timestamp Authority.<br>Amongst other things, a policy can indicate how reliable the time source is. The policy for this<br>timestamp is represented by the identifier 0.0. To understand timestamp policies, you must<br>contact the Timestamp Authority. |
|                                                                                                    |
|                                                                                                    |
|                                                                                                    |
|                                                                                                    |
|                                                                                                    |
|                                                                                                    |
|                                                                                                    |
|                                                                                                    |
|                                                                                                    |
| Verify Signature Close                                                                                                    |

# 4.6.2 Validation of a PAdES LTV Signature

Verifying if a signature conforms to the PAdES LTV standard is similar to validating a Qualified Electronic Signature.

The following must be checked:

- 1. Trust Chain
- 2. Revocation information
- 3. Time-stamp
- 4. LTV expiration date
- 5. Other PAdES Requirements

#### **Trust Chain**

Trust chain validation works the same as for validating Qualified Electronic Signatures.

#### **Revocation Information**

Revocation information (OCPS response or CRL) must be valid and embedded into the signature. In the details, verify that the revocation check was performed using data that was "was *embedded in the signature* or *embedded in the document*". Revocation information that "was contained in the *local cache*" or "was requested *online*" is not embedded into the signature and does not meet PAdES LTV requirements. If Adobe Acrobat claims that revocation

information is contained in the local cache, even though it is embedded into the document, restart Adobe Acrobat and validate the signature again.

#### **Time-stamp**

A time-stamp must be embedded and validated as described for validating Qualified Electronic Signatures. If a document contains multiple time-stamps, all but the latest one must contain revocation information.

#### **LTV Expiration Date**

The long term validation ability expires with the expiration of the signing certificate of the latest time-stamp.

The life-time of the protection can be further extended beyond the life-of the last time-stamp applied by adding further DSS information to validate the previous last time-stamp along with a new time-stamp. This process is described in chapter <u>How to Create a PAdES Signature</u>.

#### **Other PAdES Requirements**

Certain other PAdES requirements, such as requirements on the PKCS#7 CMS, cannot be validated using Adobe Acrobat. For this, use the 3-Heights® PDF Security API for validation.

# 4.7 Fonts

Some features of the 3-Heights<sup>®</sup> PDF Security Shell require fonts to be installed, e.g. for stamping text or the creation of the visual appearance of digital signatures.

Note that on Windows when a font is installed it is by default installed only for a particular user. It is important to either install fonts for all users, or make sure the 3-Heights<sup>®</sup> PDF Security Shell is run under that user and the user profile is loaded.

### 4.7.1 Font Cache

A cache of all fonts in all <u>Font Directories</u> is created. If fonts are added or removed from the font directories, the cache is updated automatically.

In order to achieve optimal performance, make sure that the cache directory is writable for the 3-Heights<sup>®</sup> PDF Security Shell. Otherwise the font cache cannot be updated and the font directories have to be scanned on each program startup.

The font cache is created in the subdirectory <CacheDirectory>/Installed Fonts of the Cache Directory.

# 4.8 Object Hasher

The object hashing feature calculates the hashes of different sets of objects, which allows to reliably detect changes to a document. The object hash is suitable for all applications where an external hash is required, e.g. for digital signature applications employing a <u>blockchain</u>.

Prior to hashing, objects are normalized such that meaningless differences do not break the hash. For example, the file can be linearized without breaking the hash. This is the main difference to the document hash calculated for a <u>digital signature</u>, which does not allow any modification to the document.

# 4.8.1 The Object Sets

For each object set a separate hash is calculated. Two documents are equal, if all of their hashes are equal. If certain changes to a document are allowed, the respective hashes can be ignored. For example, most applications might want to ignore "volatile metadata". Other applications might allow form fields to be filled in, in which cases the hash for "form field values" can be ignored.

The object sets are disjoint and their members described in more detail below.

- **Pages and their content** Modifications of pages and their content changes this hash. Modifications of pages includes adding and removing pages. Modification of content includes all modifications to the content stream and used resources.
- Form field values Filling in form fields changes this hash.
- Signature fields Signing or removing signatures changes this hash.
- **Interactive features** Adding/removing/modifying annotations (e.g. notes, comments, form fields, or links), modifying embedded files, modifying actions changes this hash. This set does not include the values of form fields and signature annotations, wich both belong to two other object sets.
- **Volatile metadata** Modifying volatile metadata such as modify date or producer changes this hash. If a document is re-saved, e.g. when optimizing for fast web view (linearized), volatile metadata will be updated by most PDF writers.
- **Metadata** Modifying non-volatile metadata, e.g. PDF/A conformance, document title, or the creation date, changes this hash.
- **Encryption** Modifying encryption parameters (permissions, encryption algorithm) changes this hash. Re-encrypting the document using the same parameter does not change this hash.

# 4.8.2 Calculating Object Hashes

The object hashes of an input file input.pdf can be calculated using the option <u>-h</u> as follows:

```
pdfsecure -h SHA-256 hash.xml input.pdf
```

# 4.8.3 Verifying Hashes

The following steps are required to verify whether the objects of an file, e.g. test.pdf, match these hashed previously, e.g. in hash.xml.

1. Determine the version used

Parse the XML file hash.xml in order to dermine which version of the 3-Heights<sup>®</sup> PDF Security Shell was used to create it. The version is indicated in the attribute version of the root XML element <hashes>.

#### 2. Verify the hashes

Use the same version of the 3-Heights<sup>®</sup> PDF Security Shell to verify the hashes. There are two ways to to do this. Either the option <u>-vh</u> can be used:

pdfsecure-4.8.22.0 -vh hash.xml test.pdf

Alternatively a new hash file can be calculated and compared to the original hash.xml. Make sure to use the same hasing algorithm as indicated by the attribute algorithm:

pdfsecure-4.8.22.0 -h SHA-256 test-hash.xml test.pdf

#### Why do the hashes depend on the version of the product?

Before computing the object hashes, all objects are normalized. It is to be expected that in future versions of the 3-Heights<sup>®</sup> PDF Security Shell there will be improvements to these algorithms in order to make them even more tolerant of meaningless differences. For this reason, the hash is dependent on the version of the tool used.

The object hashing feature is available in the shell variant of the product only, because this is the only variant that allows to easily install multiple versions in parallel. Invoking a specific version of the shell tool is simple and it has been designed such that it is easy to use in an automated environment, e.g. by providing a meaningful return code and error messages to standard error.

# **5 Interface Reference**

Switches are options that are provided with the command to define how the document should be processed.

Switches can occur in two forms: As stand-alone option, such as -v (verbose mode) or they may require a parameter, such as -pw password (set password to read encrypted input document).

The last two parameters of the command line should always be the input and the output document.

Switches are parsed from left to right. If the same switch is applied multiple times the last set value is applied.

# 5.1 Encryption

# 5.1.1 -fe Force Encryption

Force Encryption -fe

File encryption is not allowed by the PDF/A standard. Therefore 3-Heights® PDF Security Shell aborts and returns an error, when encryption is configured and an input file is PDF/A. Use this option in order to enable encryption of PDF/A conforming files. The conformance of the output file is downgraded to PDF.

#### 5.1.2 -fm Set Stream Crypt Filter

Set Stream Crypt Filter -fm <name>

Set the stream crypt filter. Supported values for <name> are the following strings: None, V2, RC4, AESV2, and AESV3. Note that certain PDF viewers require the stream crypt filter to be equal to the string crypt filter, e.g. both must be RC4 or AES. Other tools, such as the 3-Heights<sup>®</sup> PDF Tools do not have this limitation. Setting an empty string selects the default filter.

**Example:** Set the stream crypt filter and the string crypt file to AESV2

pdfsecure -o owner -fm AESV2 -fr AESV2 input.pdf output.pdf

# 5.1.3 -fr Set String Crypt Filter

Set String Crypt Filter -fr <name>

Set the string crypt filter. Supported values are the following strings: None, V2, RC4, AESV2, and AESV3. Setting an empty string selects the default filter.

Supported values for the crypt filter are described in the following table:

#### Description of supported values for setting the string crypt filter

| Values    | Description                                                                                                    |
|-----------|----------------------------------------------------------------------------------------------------|
| None      | The application does not decrypt data.                                                                                                    |
| V2 or RC4 | (PDF 1.2, default) The application asks the security handler for the encryption key and implicitly decrypts data using the RC4 algorithm.        |
| AESV2     | (PDF 1.6) The application asks the security handler for the encryption key and implicitly decrypts data with using the AES-V2 128 bit algorithm. |
| AESV3     | (PDF 1.7) The application asks the security handler for the encryption key and implicitly decrypts data with using the AES-V3 256 bit algorithm. |

# 5.1.4 -k Set the Length of the Encryption Key

Set the Length of the Encryption Key -k <key-length>

The key length is a determining factor of the strength of the encrypting algorithm and the amount of time to break the cryptographic system. For RC4 the key length can be any value from 40 to 128 that is a multiple of 8. For AESV2 the key length is automatically set to 128, for AESV3 to 256.

Notes:

- Certain PDF viewers only support 40 and 128 bit encryption. Other tools, such as the 3-Heights<sup>®</sup> tools also support other encryption key lengths.
- 256 bit encryption requires Acrobat 9 or later.
- If the selected permission flags require a minimum key length, the key length is automatically adjusted (e.g. to 128 bits).

# 5.1.5 - O Owner Password

Owner Password -o <owner>

The owner password is required to change the security settings of the document. In order to apply permission flags, an owner password must be set. Permission flags are set with the switch <u>-p</u>.

**Example:** Encrypt a document and set the owner password to <owner>.

pdfsecure -o owner input.pdf output.pdf

### 5.1.6 -p Permission Flags

**Permission Flags** -p <flags>

This option sets the permission flags. It is only usable when producing encrypted documents. I.e. at least an owner password must be set with <u>-o</u>, and additionally a user password can be set with <u>-u</u>. When omitting the option -p then all permissions are granted. The permissions that can be granted are listed below.

#### **Permission Flags**

| Flag | Description                                   |
|------|-----------------------------------------------|
| р    | allow printing (low resolution)               |
| m    | allow changing the document                   |
| с    | allow content copying or extraction           |
| о    | allow commenting                              |
| f    | allow filling of form fields                  |
| s    | allow content extraction for accessibility    |
| а    | allow document assembly                       |
| d    | allow high quality printing                   |
| i    | set the same permissions as in the input file |
| 0    | allow nothing (no permissions are granted)    |

The actual *(flags)* given to this option is a string that contains one or several of the permission flags above.

Note: The values i and 0 cannot be combined with any other permission flags.

**Example:** The following command sets the owner password to "owner" and the permission flags to "allow printing in low resolution" and "allow form filling".

pdfsecure -o owner -p pf input.pdf output.pdf

**Example:** "High quality printing" requires the standard printing flag to be set too.

pdfsecure -o owner -p pd input.pdf output.pdf

**Example:** Create a document with the same permission settings as present in the input document.

pdfsecure -o owner -p i input.pdf output.pdf

For further information about the permission flags, see <u>PDF Reference 1.7</u> Section 3.5.2.

# 5.1.7 -pw Read an Encrypted PDF File

Read an Encrypted PDF File -pw <password>

A PDF document that has a user password (the password to open the document) can only be processed when either the user or the owner password is provided. The password can be provided using the option -pw followed by the password.

**Example:** The input PDF document is encrypted with a user password. Either the user or the owner password of the input PDF is "mypassword". The command to process such an encrypted file is:

pdfsecure -pw mypassword input.pdf output.pdf

When a PDF is encrypted with a user password and the password is not provided or is incorrect, the 3-Heights® PDF Security Shell cannot read and process the file. Instead it will generate the following error message:

Password wasn't correct.

#### 5.1.8 - u User Password

User Password -u <user>

Set the user password of the document. If a document which has a user password is opened for any purpose (such as viewing, printing, editing), either the user or the owner password must be provided.

Someone who knows the user password is able to open and read the document. Someone who knows the owner password is able to open, read and modify (e.g. change passwords) the document. A PDF document can have none, either, or both passwords.

**Example:** Encrypt a document with a user and an owner password.

pdfsecure -u userpassword -o ownerpassword input.pdf output.pdf

# 5.2 Digital Signatures

For more information on digital signatures in general, see section <u>Digital Signatures</u>. For more information on how to create digital signatures, see section <u>How to Create Digital Signatures</u>.

# 5.2.1 - abg Signature Background Image

Signature Background Image -abg <image>

This is the background image that is added to the signature. The image is centered and scaled down proportionally to fit into the given rectangle. If the path is **Nothing**, or the image does not exist, the appearance's background is a filled rectangle using the colors fill color and stroke color.

In order to create a signature with the image only, set the signature texts 1 and 2 to a space "".

#### 5.2.2 - acf Signature Fill Color

Signature Fill Color -acf <rgb>

This is the color of the signature's background as in RGB value. The default is 16761024 (red = 192, green = 192, blue = 255). In order to not set a color, i.e. keep the rectangle transparent, set it to -1.

#### **Color Examples:** Color values are

color = <red> + <green>×256 + <blue>×256×256,

where <red>, <green> and <blue> assume values from 0 to 255.

|   | Red     | 255,0,0     | 255        |
|---|---------|-------------|------------|
|   | Green   | 0,255,0     | 65'280     |
|   | Blue    | 0,0,255     | 16'711'680 |
|   | Cyan    | 0,255,255   | 16'776'960 |
|   | Magenta | 255,0,255   | 16'711'935 |
|   | Yellow  | 255,255,0   | 65'535     |
| l | Black   | 0,0,0       | 0          |
|   | Grey    | 128,128,128 | 8'421'504  |
|   | White   | 255,255,255 | 16'777'215 |

#### 5.2.3 -acs Signature Stroke Color

```
Signature Stroke Color -acs <rgb>
```

This is the color of the signature's border line as RGB value. The default is 8405056 (red = 64, green = 64, blue = 128). In order to not set a color, i.e. keep it transparent, set it to -1.

#### 5.2.4 - af1 Signature Font Name 1

Signature Font Name 1 -af1 <font name>

This defines the font used in upper text, i.e. the text that is set by the property <u>-at1</u>. The font can either be specified as a path to the font file, e.g. "C:\Windows\Fonts\arial.ttf", or as a font name, such as "Times New Roman, Bold". When using a font name, the corresponding font must be present in one of the font directories described in chapter Fonts.

## 5.2.5 - af2 Signature Font Name 2

Signature Font Name 2 -af2 <font name>

This is the font used in lower text, i.e. the text that is set by <u>-at2</u>. The option works analogously to <u>-af1</u>.

# 5.2.6 - afs1 Signature Font Size 1

Signature Font Size 1 -afs1 <font size>

This defines the font size in points used in upper text, i.e. the text that is set by the property <u>-at1</u>. If the font size is not specified, a default value of 16pt is used.

# 5.2.7 - afs2 Signature Font Size 2

Signature Font Size 2 -afs2 <font size>

This is the font size in points used in lower text, i.e. the text that is set by -at2. The option works analogously to -afs1. If the font size is not specified, a default value of 8pt is used.

# 5.2.8 -al Signature Line Width

Signature Line Width -al <width>

This is the thickness of the line surrounding the visual signature in points.

#### 5.2.9 - ap Signature Page Number

Signature Page Number -ap <page>

Set the page number of where the visual appearance of the digital signature should be placed. The numbers are counted starting from 1 for the first page. The default is the last page. The last page can also be set using -1 as argument.

### 5.2.10 - ar Signature Annotation Rectangle

Signature Annotation Rectangle -ar <x> <y> <w> <h>

Set the position and size of the digital signature annotation. The default is an invisible signature (-ar 0 0 0 0).

The position is defined by the four values for the lower-left corner (x, y) and dimensions (w, h) of the rectangle. The units are PDF points (1 point = 1/72 inch, A4 = 595 x 842 points, Letter =  $612 \times 792$  points) measured from the lower left corner of the page. If either the width or height is zero or negative, an invisible signature is created, i.e. no visible appearance is created for the signature.

**Example:** Create a 200 by 60 points rectangle in the upper left corner of an A4 page.

pdfsecure -cn "..." -ar 10 770 200 60 input.pdf output.pdf

#### 5.2.11 -at1 Signature Text 1

```
Signature Text 1 -at1 <text>
```

This is the upper text that is added to the signature.

If this property is not set, the signing certificate's name set with <u>-cn</u> is added to the upper text line of the visual signature.

See section <u>How to Create a Visual Appearance of a Signature</u> for more information on customizing the appearance of digital signatures.

#### 5.2.12 -at2 Signature Text 2

Signature Text 2 -at2 <text>

This is the lower text that is added to the signature. The text can be multi-lined by using carriage returns.

If this property is not set, a three-line text is constructed that consists of:

- A statement who applied to signature
- The reason of the signature. This can be set using <u>-cr</u>.
- The date

See section <u>How to Create a Visual Appearance of a Signature</u> for more information on customizing the appearance of digital signatures.

### 5.2.13 -atc1 Signature Text Color 1

Signature Text Color 1 -atc1 <rgb>

This option sets the color of the upper text, i.e. the text that is set by <u>-at1</u>.

The default is black: 0 (red = 0, green = 0, blue = 0). See <u>-acf</u> for more examples of color values.

#### 5.2.14 -atc2 Signature Text Color 2

Signature Text Color 2 -atc2 <rgb>

This option sets the color of the lower text, i.e. the text that is set by -at2.

The default is black: 0 (red = 0, green = 0, blue = 0). See <u>-acf</u> for more examples of color values.

#### 5.2.15 - afn Signature Form Field Name

Signature Form Field Name -afn <field name>

Specify the name of the signature form field. If the input document contains a signature field of this name, the existing field is signed. Otherwise a new field of this name is created.

**Example:** Sign form field "Signature2"

```
pdfsecure -cp "myPKCS11.dll;0;pin" -cn "..." -afn Signature2 ^
-tsu "http://server.mydomain.com/tsa" input.pdf output.pdf
```

Note that signing of existing fields is not supported for document time-stamp and MDP signatures.

# 5.2.16 -cci Signer contact info

Signer contact info -cci <info>

Add a descriptive text as signer contact info, e.g. a phone number. This enables a recipient to contact the signer to verify the signature. This is not required in order to create a valid signature.

#### 5.2.17 - cfp Certificate Fingerprint

**Certificate Fingerprint** -cfp <fp> License feature: Signature

Set the hex string representation of the signer certificate's sha1 fingerprint. All characters outside the ranges 0-9, a-f and A-F are ignored. In the Microsoft Management Console, the "Thumbprint" value can be used without conversion, if the "Thumbprint algorithm" is "sha1". E.g. "b5 e4 5c 98 5a 7e 05 ff f4 c6 a3 45 13 48 0b c6 9d e4 5d f5". This property can be used to select the signer certificate for signing (see description of Cryptographic Provider).

# 5.2.18 - ci Certificate Issuer

Certificate Issuer -ci <issuer> License feature: Signature

The issuer of the certificate. The "Certificate Issuer" corresponds to the common name (CN) of the issuer. In the Windows' certificate store this corresponds to "Issued by". This property can be used to select the signer certificate for signing (see description of <u>Cryptographic Provider</u>).

#### 5.2.19 - cn Certificate Name (Subject)

```
Certificate Name (Subject) - cn < name >
License feature: Signature
```

Set the name of the certificate used to sign the document (see description of <u>Cryptographic Provider</u>). The name corresponds to the common name (CN) of the subject. In the Windows' certificate store this corresponds to "Issued to".

Consult chapter <u>Digital Signatures</u> to learn more about digital signatures in general and how to sign documents with the 3-Heights<sup>®</sup> PDF Security Shell.

**Example:** Sign the document

pdfsecure -cn "Philip Renggli" input.pdf output.pdf

The signature is added on the last page of the signed document.

### 5.2.20 - cno Certificate Serial Number

Certificate Serial Number - cno <serialno> License feature: Signature

Set the serial number of the certificate. Specify a hex string as displayed by the "Serial number" field in the Microsoft Management Console (MMC), e.g. "49 cf 7d d1 6c a9". This property can be used to select the signer certificate for signing (see description of <u>Cryptographic Provider</u>).

## 5.2.21 - co Do not Embed Revocation Information

#### Do not Embed Revocation Information - co

This switch inhibits the embedding of revocation information such as online certificate status response (OCSP - RFC 2560) and certificate revocation lists (CRL - RFC 3280). Revocation information is either an OCSP response or a CRL, which is provided by a validation service at the time of signing and acts as proof that at the time of signing the certificate is valid. This is useful because even when the certificates expires or is revoked at a later time, the signature in the signed document remains valid.

Embedding revocation information is optional but suggested when applying advanced or qualified electronic signatures.

This option is not supported by all cryptographic providers and never for document time-stamp signatures. For these cases -dss must be used.

Revocation information is embedded for the signing certificate and all certificates of its trust chain. This implies that both OCSP responses and CRLs can be present in the same message.

The downsides of embedding revocation information are the increase of the file size (normally by around 20 KB) and that it requires a connection to a validation service, which delays the process of signing. For mass signing it is suggested to use the caching mechanism, see section <u>Caching of CRLs, OCSP, and Time-stamp Reponses</u>.

Embedding revocation information requires an online connection to the CA that issues them. The firewall must be configured accordingly. In case a <u>web proxy</u> is used, it must be ensured the following MIME types are supported when using OCSP (not required for CRL):

application/ocsp-request

application/ocsp-request

# 5.2.22 - cp Cryptographic Provider

```
Cryptographic Provider - cp <prov>
License feature: Signature
```

This property specifies the cryptographic provider used to create and verify signatures.

For more information on the different providers available, see the description in the respective subsection of the section <u>Cryptographic Provider</u>.

- When using the <u>Windows Cryptographic Provider</u>, the value of this property is to be set to a string with the following syntax:
  - "[ProviderType:]Provider[;PIN]"

If the name of the provider is omitted, the default provider is used.

**Examples:** "123456" being the pin code

Provider = "Microsoft Base Cryptographic Provider v1.0;123456"

Provider = ";123456"

When using the <u>PKCS#11 Provider</u>, the value of this property is to be set to a string with the following syntax: "PathToDll;SlotId;Pin"

#### **Example:**

Provider = "\WINDOWS\system32\siecap11.dll;4;123456"

When using any of the service providers, such as the "Swisscom All-in signing service", the value of this property is essentially the url of the service endpoint:

"http[s]://server.servicedomain.com:8080/url"

# 5.2.23 - cpf Cryptographic session property (file)

Cryptographic session property (file) -cpf <name> <file>

File data property for configuring cryptographic session. The supported names and values are specific to the cryptographic provider.

# **5.2.24** - cps Cryptographic session property (string)

Cryptographic session property (string) -cps <name> <str>

String property for configuring cryptographic session. The supported names and values are specific to the cryptographic provider.

#### 5.2.25 - cr Signature Reason

Signature Reason -cr <reason>

Add a descriptive text about the reason why the document was signed.

**Example:** Sign the document an add a reason text.

```
pdfsecure -cn "Philip Renggli" -cr "Review and approval" -ar 10 10 200 50 ^
input.pdf
```

The signature of the resulting output looks as shown below:

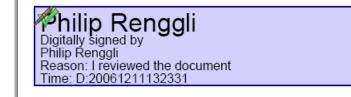

# 5.2.26 -csl Certificate Store Location

Certificate Store Location -csl <location>

For the <u>Windows Cryptographic Provider</u> this defines the location of the certificate store from where the signing certificate should be taken. Supported are:

- **0** Local Machine.
- 1 Current User (default).

For more information, see the detailed description of the Windows Cryptographic Provider.

# 5.2.27 -csn Certificate Store Name

Certificate Store Name -csn <store>

For the <u>Windows Cryptographic Provider</u> this defines the certificate store from where the signing certificate should be taken. This depends on the operating system. The default is "MY". Other supported values are: "CA" or "ROOT".

**Example:** Use the certificate store ROOT from the Local Machine account.

pdfsecure -cn "..." -csn ROOT -csl 0 input.pdf output.pdf

#### 5.2.28 - dap Document Access Permissions for DocMDP Signature

#### Document Access Permissions for DocMDP Signature -dap

This option controls the type of permitted modifications to a certified document. Valid values are:

- **1** No changes to the document are permitted; any change to the document invalidates the signature (default).
- 2 Permitted changes are filling in forms, instantiating page templates, and signing; other changes invalidate the signature.

**3** Permitted changes are the same as for 2, as well as annotation creation, deletion, and modification; other changes invalidate the signature.

# 5.2.29 -dss Add Signature Validation Information to the Document's DSS

Add Signature Validation Information to the Document's DSS -dss

License feature: Signature

Add signature validation information to the document security store (DSS). This information includes:

- 1. All certificates of the signing certificate's trust chain, unless they are already embedded into the signature.
- 2. Revocation data (OCSP or CRL) for all certificates that support revocation information.

Validation information for embedded time-stamp tokens is added as well.

This requies a <u>Cryptographic Provider</u> which has been specified using <u>-cp</u>. All types of cryptographic providers support this method. However, this method will fail when using a provider whose certificate store is missing a required certificate. Because providers of digital signature services do not have a certificate store, it is recommended to use either the PKCS#11 or the Windows Cryptographic provider.

This method can be used to create signatures with long term validation material or to enlarge the longevity of existing signatures. See section <u>How to Create a PAdES Signature</u> for more information.

**Note:** This method does not validate the signatures, but only downloads the information required.

**Note:** Adding validation information for expired certificates is not possible. Therefore it is crucial to enlarge the longevity of signatures before they expire.

#### 5.2.30 -dts Create a Time-stamp Signature

Create a Time-stamp Signature -dts License feature: Signature

Add a document-level time-stamp. No appearance is created. The following signature option must be set: -tsu. The following signature options may be set: -cp, -tsc, -wpu, -wpc.

# 5.2.31 -fs Force Signature

#### Force Signature -fs

Force signature allows DocMDP (PDF 1.6) and time-stamp signatures (PDF 2.0) on PDF/A-1 documents. The output file's version is upgraded and PDF/A conformance removed. So the output file will contain the signature, but not be PDF/A-1 anymore.

Applying a DocMDP or time-stamp signature breaks PDF/A-1 conformance, therefore the default behavior is to abort the operation with an error.

#### 5.2.32 -mdp Create a DocMDP Signature

#### Create a DocMDP Signature -mdp

License feature: Signature

This option creates a DocMDP (document modification detection and prevention) signature instead of a document signature. The DocMDP signature is also referred to as "certify a document".

**Note:** This version can create visible DocMDP signatures. In order to create an invisible signature, set the signature's rectangle as follows: -ar 0 0 0 0.

# 5.2.33 -nc Disable cache for CRL and OCSP

Disable cache for CRL and OCSP -nc

Get or set whether to disable the cache for CRL and OCSP responses.

Using the cache is safe, since the responses are cached as long as they are valid only. The option affects both signature creation and validation.

See section on Caching of CRLs, OCSP, and Time-stamp Reponses for more information on the caches.

# 5.2.34 -nd Disable the use of the Document Security Store (DSS) when signing documents

Disable the use of the Document Security Store (DSS) when signing documents -nd

Use this option to not embed revocation information (OCSP, CRL, and trust chain) in the document security store (DSS) when signing documents. This is to work around issues with legacy software that does not support the DSS. The use of the DSS is recommended for long-term (LTV) signatures.

# 5.2.35 -p2f Replace placeholder image with signature field

**Replace placeholder image with signature field** -p2f License feature: **Signature** 

This option enables the replacement of special placeholder images with signature fields that can later be signed (e.g. with Adobe Acrobat or the 3-Heights<sup>®</sup> PDF Security Shell). This function is used to automatically place signature fields under the control of the creator program.

The following image must be used as placeholder: signature-placeholder.png.

# 5.2.36 -rs Remove signatures

```
Remove signatures -rs <flags>
License feature: Signature
```

This option can be used to remove signatures and unsigned signature fields.

Valid flags are:

- s Remove signatures (i.e. signed signature fields). All fields and associated information are removed.
- **u** Remove unsigned signature fields. If the input file is signed and signed signature fields are not removed, this operation will be performed as an incremental update. Thereby signed fields and their respective file revisions are preserved. Note that this enables the recovery of unsigned signature fields contained in these revisions.
- **a** Remove all signature fields, i.e. both **s**igned and **u**nsigned.

# 5.2.37 -vs Verify signature

Verify signature -vs License feature: Signature

This option verifies all signatures in the input document. Get more information on the signatures by using the option -v.

For more information on validating digital signature, see the section How to Validate Digital Signatures.

# 5.2.38 - spc Create Signature Preview

Create Signature Preview - spc

License feature: Signature

Create a signature preview. See chapter <u>How to Create a Preview of a Signed Document</u> for a description of the process.

# 5.2.39 - sps Sign Signature Preview

Sign Signature Preview - sps License feature: Signature

Sign a signature preview file that has previously been created using the option <u>-spc</u>.

# 5.2.40 -st Set Signature SubFilter

```
Set Signature SubFilter -st <subfilter>
```

The <subfilter> indicates the encoding of the signature. The following are common values for <subfilter>:

**adbe.pkcs7.detached** (PDF 1.6) Legacy PAdES Basic (ETSI TS 102 778, Part 2) signature used for document signatures and DocMDP signatures (-mdp).

**ETSI.CAdES.detached** (PDF 2.0) PAdES signature as specified by European Norm ETSI EN 319 142. This type is used for document signatures and DocMDP signatures (<u>-mdp</u>). See chapter <u>How to Create a PAdES Signature</u> for more information.

#### 5.2.41 -tsc Time-stamp Credentials

Time-stamp Credentials -tsc <cred>

If a time-stamp server requires authentication, use this switch to provide the credentials.

**Example:** Credentials commonly have the syntax username: password.

```
pdfsecure -cn "..." -tsu http://mytimestamp.com -tsc username:password
input.pdf output.pdf
```

#### 5.2.42 -tsu Time-stamp URL

Time-stamp URL -tsu <url>

The URL of the trusted time-stamp server (TSA) from which a time-stamp shall be acquired. This setting is only required when applying a Qualified Electronic Signature. Applying a time-stamp requires an online connection to a time server; the firewall must be configured accordingly. In case a web proxy is used, it must be ensured the following MIME types are supported:

application/timestamp-query

application/timestamp-reply

#### 5.2.43 -wpc Web Proxy Server Credentials

Web Proxy Server Credentials -wpc <cred>

If a web proxy server is used, and it requires authentication, use this switch and the syntax user: password.

**Example:** Set a web proxy server URL and use authentication.

```
pdfsecure -wpu "http://proxy.example.org" -wpc user:password input.pdf
output.pdf
```

#### 5.2.44 -wpu Web Proxy Server URL

```
Web Proxy Server URL -wpu <url>
```

In an organization where a web proxy server is in use, it must be ensured this web proxy server is specified. The URL is something like "http://proxy.example.org" or an IP address. For more information, see the chapter <u>How</u> to Use a Proxy.

# 5.3 Object Hasher

See chapter Object Hasher for more information on the object hashing feature.

# 5.3.1 -h Calculate Object Hashes

```
Calculate Object Hashes -h <algorithm> <file>
```

#### **Parameters:**

<algorithm> The hashing algorithm to use: "SHA-256", "SHA-512", "SHA-1", or "MD5"

**(file)** Path to the XML output file.

Calculate the object hashes using the hashing algorithm <algorithm> and writing the result to the XML file <file>.

### 5.3.2 -vh Verify Object Hashes

Verify Object Hashes -vh <file>

#### **Parameter:**

**(file)** Path to the XML file containing the hashes of the reference file.

Compare the hashes of the input file to the ones from the reference file < file>.

# 5.4 General Switches

### 5.4.1 -id Set Value in the Document Information Dictionary

Set Value in the Document Information Dictionary -id <key> <value>

Set the value of an document information dictionary entry < key >. Popular entries specified in the <u>PDF Reference 1.7</u> are "Title", "Author", "Subject", "Creator" (sometimes referred to as Application), and "Producer" (sometimes referred to as PDF Creator). If the entry already exists then the previous entry is overwritten. If the key corresponds to a standard metadata key then the XMP metadata is updated accordingly.

**Example:** Overwrite the default producer:

pdfsecure -id Producer "MyProgram 1.2" input.pdf output.pdf

# 5.4.2 -ax Add XMP Metadata

```
Add XMP Metadata -ax <file>
```

Add XMP metadata from a file. Providing a path that does not exist or an invalid XMP file results in return code 3.

pdfsecure -ax metadata.xml input.pdf output.pdf

Note that the following metadata properties may be modified by the 3-Heights® PDF Security Shell:

- pdf:Producer, xmp:ModifyDate, and xmp:MetadataDate
- Properties from the PDF/A Identification (pdfaid) schema and pdf: PDFVersion
- Keys set using option <u>-id</u> override the corresponding values in the XMP metadata stream

# 5.4.3 -1k Set License Key

Set License Key -1k <key>

Pass a license key to the application at runtime instead of using one that is installed on the system.

pdfsecure -1k X-XXXXX-XXXXX-XXXXX-XXXXX-XXXXX-XXXXX ....

This is required in an OEM scenario only.

# 5.4.4 - ow Optimize for the Web

Optimize for the Web - ow

**Note:** This option has no effect when combined with <u>-owa</u>.

**Note:** With this option enabled, non-Latin characters in the output file name are not supported.

Linearize the PDF output file, i.e. optimize file for fast web access.

The 3-Heights<sup>®</sup> PDF Security Shell does not support linearization of PDF 2.0 documents. For such documents, processing fails. In order to automatically disable linearization for PDF 2.0 use <u>-owa</u>.

A linearized document has a slightly larger file size than a non-linearized file and provides the following main features:

- When a document is opened in a PDF viewer of a web browser, the first page can be viewed without downloading the entire PDF file. In contrast, a non-linearized PDF file must be downloaded completely before the first page can be displayed.
- When another page is requested by the user, that page is displayed as quickly as possible and incrementally as data arrives, without downloading the entire PDF file.

The above applies only if the PDF viewer supports fast viewing of linearized PDFs.

**Note:** In order to make use of a linearized PDF file, the PDF must reside as a "file" on the web-server. It must not be streamed.

When enabling this option, then no PDF objects will be stored in object streams in the output PDF. For certain input documents this can lead to a significant increase of file size.

### 5.4.5 - Owa Automaticall Optimize for the Web

Automaticall Optimize for the Web -owa

**Note:** With this option enabled, non-Latin characters in the output file name are not supported.

Automatically decide whether to linearize the PDF output file for fast web access.

Applying linearization can lead to a large increase in file size for certain documents. Enabling this option lets the 3-Heights<sup>®</sup> PDF Security Shell automatically apply linearization or refrain from doing so based on the estimated file size increase.

Also, with this option enabled, PDF 2.0 documents are automatically excluded from linearization.

See also <u>-ow</u> for more information for linearized PDFs.

**Note:** When -owa is given, then the option <u>-ow</u> has no effect.

# 5.4.6 -s Add Stamps

```
Add Stamps -s <file>
License feature: Stamping
```

Add a stamp XML file. For more information about stamping, see the chapter Stamping.

#### 5.4.7 -rls Remove Legacy Stamps

```
Remove Legacy Stamps -rls
License feature: Stamping
```

Remove stamps created by the PDF Batch Stamp Tool (pdstamp). The stamps must be removable, i.e. they must have previously been added using the option -e. Also, after adding removable stamps the document must not be modified, because this might make the removal of stamps impossible.

Stamps cannot be removed from signed documents, because this would break the signatures. Trying to do so will result in an error. If breaking the signature is acceptable, they must be removed using the option <u>-rs</u>.

This option can be used in combination with other options, e.g. <u>-s</u> to add new stamps or options to sign or encrypt the result.

# 5.4.8 -v Verbose Mode

Verbose Mode -v

This option turns on the verbose mode.

In the verbose mode, the steps performed by 3-Heights® PDF Security Shell are written to standard output.

**Example:** Enable the verbose mode.

```
pdfsecure -v input.pdf output.pdf
Processing file input.pdf
Done.
```

# 5.5 Frequent Error Source

It may happen that you type a command, or copy it from somewhere and it doesn't work even though it seems to be correct. A common reason is that the dash (-) which is used for most parameters is accidently mistaken by an em dash (--).

# 5.6 Tracing

The 3-Heights<sup>®</sup> PDF Security Shell contains tracing functionality that logs runtime information to a file. No confidential data, such as content of processed files or passwords, are traced. The tracing functionality is designed to provide useful information to PDF Tools AG's support team for support requests. Tracing is not active by default and can be activated by the customer under the guidance of the support team. Nonetheless, activating tracing and sharing the information is optional and there is no obligation to do so.

# 5.7 Return Codes

All return codes other than 0 indicate an error in the processing.

| <b>D</b>  | <b>A</b> |
|-----------|----------|
| Return    | Codes    |
| ILC COITI | COUCS    |

| Value | Description                                                                                 |
|-------|---------------------------------------------------------------------------------------------|
| 0     | Success.                                                                                    |
| 1     | Couldn't open input file.                                                                   |
| 2     | PDF output file could not be created.                                                       |
| 3     | Error with given options, e.g. too many parameters.                                         |
| 4     | PDF input file is encrypted and password is missing or incorrect.                           |
| 5     | Extraction error either due to corrupt input PDF or failure when storing an extracted file. |
| 5     | Cannot create or remove signature.                                                          |
| 6     | Cannot get response from CRL, OCSP, or Time-stamp server.                                   |
| 7     | Input file contains invalid signatures (validation).                                        |
| 8     | Stamping warning occurred.                                                                  |

#### **Return Codes**

#### 10 License error, e.g. invalid license key.

Possible reasons for return code 5 are:

- Cannot create a session (or CSP).
- The certificate store is not available.
- The certificate cannot be found.
- The private key is not available.
- Incorrect signature length.

Use  $\underline{-v}$  in order to get a more detailed error message.

# 6 Stamping

The 3-Heights® PDF Security Shell can add new content such as text or images to the output document. This process is called stamping. The content of previously applied stamps can be modified.

The 3-Heights<sup>®</sup> PDF Security Shell can sign and stamp documents in one step. In order to not invalidate existing signatures, stamps can be modified and created using stamp annotations with an incremental update to the input document. An example of this can be seen in the screenshot below.

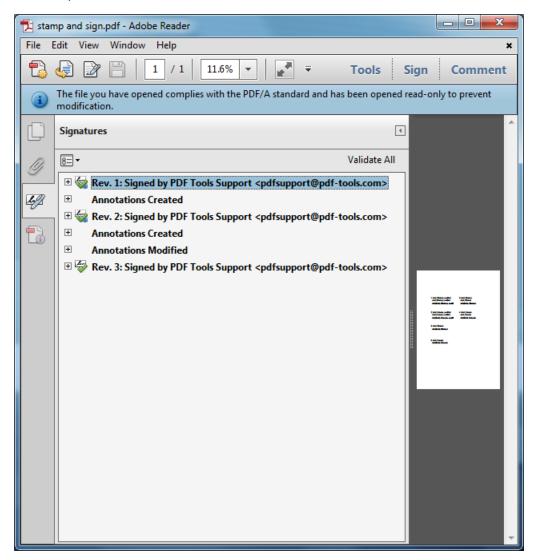

# 6.1 Stamp File Syntax

Stamps are described with XML data that is passed to the 3-Heights® PDF Security Shell as file using the option <u>-s</u>. A stamp file can contain one or more stamps.

For each Tag there is a separate table below, where the Attribute-Names and the Attribute-Values are described.

#### <pdfstamp>

The Root Tag for the PDF stamp XML file. The tag may contain multiple stamps.

```
xmlns="http://www.pdf-tools.com/pdfstamp/" (required)
XML namespace used for all stamp elements.
```

### 6.1.1 Stamp

A stamp is defined by a <stamp> tag that specifies the stamp's size, position, and pages to which it is applied to. The stamp's appearance is defined by the content operators contained therein.

#### <stamp> Add a Stamp

#### page="<page\_set>" (required)

The pages to which the stamp is to be applied. The syntax is as follows:

```
<page_set> = <page_range> ["," <page_range>]
<page_range> = <n> | <n1>-<n2> | first | last | not_first | not_last | even
| odd | all
```

Where:

- <n>, <n1>, <n2>: Page number. 1 defines the first page.
   The prefix ^ can be used to count from the end of the document. For example, ^1 specifies the last and ^2 the second to last page.
- first: First page
- last: Last page
- odd: Only odd pages including first page and last page in case it is odd
- even: Only even pages including last page in case it is even
- all: All pages
- not\_first: First page excluded
- not\_last: Last page excluded

Example: page="1,2-4,6,10,last"

#### name="<identifier>" (optional)

Unique identifier of the stamp, must be less than 127 characters, see section <u>Modify content of existing</u> stamps for more information.

#### relativepos="<x> <y>" (required)

Relative position  $\langle x \rangle$  and  $\langle y \rangle$  of the stamp with regards to the page. Positive values of  $\langle x \rangle$  and  $\langle y \rangle$  define the distances of the stamp to the left and lower, negative values to the right and upper page boundary respectively. The units of the values are PDF units of 1/72 inch. The positioning algorithm works best for stamp rotation angles that are a multiple of 90° (see rotate attribute).

Examples:

- 1. relativepos=" 10 -10" places the stamp in the upper left corner of the page.
- 2. relativepos="-10 -10" places the stamp in the upper right corner of the page.
- 3. relativepos=" 10 10" places the stamp in the lower left corner of the page.
- 4. relativepos="-10 10" places the stamp in the lower right corner of the page.

#### align="<alignment>" (optional)

Align the stamp with the page. Allowed values for **<alignment>** are:

- center: position horizontally at center of page, the <x> value of relativepos is ignored.
- middle: position vertically at middle of page, the <y> value of relativepos is ignored.
- transverse: position stamp in the middle of the page and rotate it, such that it aligns with the diagonal of the page from the lower left to the upper right corner. Note that transverse cannot be used in combination with the attributes relativepos and rotate.

Examples:

- 1. <stamp position="0 4" align="center">
   Centers the stamp horizontally and 4 pt away from the bottom of the page.
- 2. <stamp position="-4 0" align="middle"> Centers the stamp vertically and 4 pt away from the right edge of the page.

#### size="<w> <h>" (optional)

The width and height of the stamp. The stamp's content will be clipped to this rectangle. If this is not specified or either  $\langle w \rangle$  or  $\langle h \rangle$  are zero, the respective size is calculated to fit content.

#### rotate="<angle>" (optional)

Rotation of the stamp in degrees clockwise.

#### scale="<scale\_set>" (optional)

Modify scale of stamp. Allowed values for < <pre>scale\_set are:

- relToA4: Scale the stamp relative to the page size. For example, make stamp half as large on an A5 and twice as large on an A3 page as specified.
- shrinkRelToA4: Shrink stamp for all pages smaller than A4. For example, on A5 make stamp half as large as specified and as specified an A3 page.

#### autoorientation="<b>" (optional)

Allowed values for **<b>** are:

- false (default): Always position stamps as defined by stamp attributes.
- true: Detect orientation (portrait and landscape) of page automatically and treat landscape page as 90° rotated portrait. Useful to apply stamps to "long" or "short" edge of page.

#### alpha="<ca>" (optional)

The opacity of the stamp as a whole. **1.0** for fully opaque, **0.0** for fully transparent.

#### Default: 1.0

The PDF/A-1 standard does not allow transparency. Therefore, for PDF/A-1 conforming input files you must not set alpha to a value other than **1.0**.

#### type="<type>" (optional)

The type of the stamp

- annotation (default): The stamp is added to the page as a stamp annotation. Creating or modifying stamps of this type will not invalidate existing signatures of the input document. While it is not easily possible to remove stamps of this type, it is possible to print a document without annotations.
- **foreground**<sup>11</sup>: The stamp is added to the foreground of the page content. Creating or modifying stamps of this type will invalidate all existing signatures of the input document. It is not easily possible to remove stamps of this type nor can the document be printed without them.
- background: The stamp is added to the background of the page content. Creating or modifying stamps of this type will invalidate all existing signatures of the input document. It is not easily possible to remove stamps of this type nor can the document be printed without them.

Note that stamps placed this way can be hidden when pages contain a non-transparent background. In these cases, you may rather want to put the stamps in the foreground, but apply alpha transparency to achieve a result with existing content not covered completely.

#### flags="<flags>" (optional)

Set the flags of the stamp annotation (i.e. stamps with type="annotation"). <flags> is a comma separated list of the following values: NoView, Print, ReadOnly, and Locked. See chapter 8.4.2 "Annotation Flags" of the PDF Reference 1.7 for a description of the flags.

For PDF/A conformance, the flag Print must be set and NoView must not be set.

Default: Print, ReadOnly, Locked

#### layer="<name>" (optional)

Set the name of the layer that can be used by the consumer to selectively view or hide the stamp. If the attribute is omitted or its value is empty, no layer is used so the stamp is always visible.

For input documents that already contain a layer of the specified name the document's existing layer is used. Otherwise, a new layer is created. The new layer is visible by default and inserted at the end of the document's list of layers.

Default: no layer

The PDF/A-1 standard does not allow layers. Therefore, for PDF/A-1 conforming input files you must not set the attribute layer. In order to preserve the conformance of PDF/A-1 input documents, the 3-Heights<sup>®</sup> PDF Security Shell will not create layers and indicate a stamping warning using the return code 8 (see <u>Return</u> <u>Codes</u>).

#### Coordinates

All coordinate and size values are in PDF units of 1/72 inch (A4 = 595 x 842 points, letter = 612 x 792 points). The origin of the coordinate system is generally the lower left corner of the reference object. For stamps the reference object is the page, for content operators the reference is the stamp rectangle.

#### **Modify content of existing stamps**

Setting the name attribute of a stamp allows the stamp's content to be replaced later. If an existing stamp with the same name exists in the input file, its content is replaced as shown in example <u>Example 2: Modify</u> <u>"Simple Stamp"</u>. Note that when updating a stamp, its pageset, position and size cannot be changed. Therefore, if you intend to update a stamp, make sure to create it specifying a size that is sufficiently large.

When modifying a stamp, only its content may be changed. All attributes of <stamp> must remain unchanged, in particular page, size and type.

### 6.1.2 Stamp content

Each stamp contains a number of content operators that define the appearance (i.e. the content) of the stamp. The content operators are applied in the order they appear within <stamp> where each content element is drawn over all previous elements (i.e. increasing z-order).

### Text

Stamp text is defined by <text>. All character data (text) therein is stamped:

<text font="Arial" size="12">Some text</text>

Text fragments can be formatted differently by enclosing them in a <span> element. All text formatting attributes are inherited from the parent element and can be overridden in <span>:

<text font="Arial" size="12" >Text with a <span

<sup>&</sup>lt;sup>11</sup> Up to version 4.5.6.0 of the 3-Heights<sup>®</sup> PDF Security Shell this type was called **content**.

```
font="Arial,Bold">bold</span> and a <span
color="1 0 0 ">red</span> word.</text>
```

Note that all character data in <text> is added, including whitespace such as spaces and line breaks.

#### <text> Add Text

All text formatting attributes described in <span> can also be specified in <text>.

position="<x> <y>" (optional)

The position in points within the stamp, e.g. "200 300".

With the default values for align (align="left top"), position defines the top left corner of the text<sup>12</sup>.

#### align="<xalign> <yalign>" (optional)

Align text at position or stamp, if position is not set.

Values for horizontal alignment <xalign>:

- left: align to the left (default)
- center: center text
- right: align to the right

Values for vertical alignment < yalign >:

- top: align to the top (default)
- middle: align to the middle
- bottom: align to the bottom

Examples:

```
1. <text align="left bottom" ...>
```

- positions the text in the left bottom corner of the stamp.
- 2. <text align="left bottom" position="10 10" ...>:
   align left bottom corner of text to position "10 10".

#### format="<b>" (optional)

Whether or not to enable formatting of variable text. Allowed values for **<b>** are **true** and **false** (**default**). See chapter <u>Variable Text</u> for documentation.

#### text="<text>" (optional)

The text that is to be written, e.g. text="Hello World".

Multi-line text is supported by using the newline character 
, e.g. text="1st line
2nd line".

If the attribute text is not specified, the text content of <text> is used. So <text ... text="Hello World"/> produces the same result as <text ...>Hello World</text>.

#### <span> Define Formatting of Text

Example: <text font="Arial" size="8"><span font="Arial,Bold">Note:</span> Text
can be formatted using &lt;span&gt;.</text>

#### color="<r> <g> <b>" (optional)

The color as RGB value, where all values must be in the range from 0 to 1, e.g.:

- Red: "1 0 0"
- Green: "0 1 0"

<sup>&</sup>lt;sup>12</sup> Prior to version 4.4.31.0 of the 3-Heights\* PDF Security Shell, position specified the origin of the first character. When upgrading, add 0.75\*size to the value of <y>.

- Yellow: "1 1 0"
- Black: "0 0 0" (**default**)
- Gray: "0.5 0.5 0.5"

#### font="<name>" (required)

The TrueType name of the font, e.g. "Arial" or "Times New Roman, Bold", or a complete path to the font, e.g. "C:\Windows\Fonts\Arial.ttf".

TrueType names consist of a font family name, which is optionally followed by a comma and style, e.g. "Verdana, Italic". Commonly available styles are "Bold", "Italic", and "BoldItalic". The respective font must be available in any of the font directories (see chapter Fonts).

#### size="<n>" (required)

The font size in points, e.g. **12**. If set to **0**, the size is chosen such that text fits stamp size (not allowed if operator is within transformation operator).

#### fontencoding="<encoding>" (optional)

This attribute is relevant only, if the stamp will be modified later (see section Modify content of existing stamps).

The PDF/A standard demands that all used fonts must be embedded in the PDF. Since fonts with many glyphs can be very large in size (>20MB), unused glyphs are removed prior to embedding. This process is called subsetting. The value <encoding> controls the subsetting and must be one of the following:

- Unicode: (default) Only the glyphs used by the stamp are embedded. If the stamp is modified, a new font that includes the new glyph set has to be re-embedded. This setting is recommended for stamps that will not be modified later.
- WinAnsi: All glyphs required for WinAnsiEncoding are embedded. Hence the text's characters are be limited to this character set. If the content of the stamp is updated, fonts using WinAnsi will be reused.

For example, embedding the font Arial with Unicode and approximately ten glyphs uses 20KB while Arial with WinAnsi (approximately 200 glyphs) uses 53KB of font data.

#### mode="<modes>" (optional)

The attribute mode controls the rendering mode of the text.

Allowed values for **<modes** > are the following or a combination thereof:

- **fill**: (**default**) The text is filled.
- stroke: The text's outlines are stroked. The width of the stroke is specified by linewidth.

#### linewidth="<f>" (optional)

Set the line width in points, e.g. **1.0** (**default**).

#### decoration="<decorations>" (optional)

The attribute decoration can be used to add any of the following text decorations:

• underline: A small line is drawn below the text.

#### k> Create Link

For all text contained within this element, a link is created. Links work best for stamps with type="foreground", but are possible for other types as well.

Example: <text font="Arial" size="8">© <link uri="https://www.pdf-tools.com/"</pre>

>PDF Tools AG</link> - Premium PDF Technology</text>

#### uri="<uri>" (required)

The URI which is the link target.

<filltext> Obsolete tag.

Starting with version 4.9.1.0 of the 3-Heights<sup>®</sup> PDF Security Shell the element <filltext ...> was rendered obsolete by <text ...>.

<stroketext> Obsolete tag.

Starting with version 4.9.1.0 of the 3-Heights<sup>®</sup> PDF Security Shell the element <stroketext ...> was rendered obsolete by <text mode="stroke" ...>.

#### **Variable Text**

Variable text such as the current date or the number of pages can be stamped in <text>. The feature must be activated by setting <u>format="true"</u>.

Variable text elements are of the following form:

"{<value>:<format>}"

The **value** defines the type of value. **format** is optional and specifies how the value should be formatted. To stamp the { character, it must be escaped by duplicating it: { {.

#### **String Values**

**value** The following values are supported:

- Title: the document's title
- Author: the name of the person who created the document
- **Subject**: the subject of the document
- Creator: the original application that created the document
- Producer: the application that created the PDF

**Example:** Stamp the document author.

| Text             | Result            |
|------------------|-------------------|
| Author: {Author} | Author: Peter Pan |

#### **Date Values**

**value** The following values are supported:

- **UTC**: the current time in UTC
- LocalTime: the current local time
- **CreationDate**: the date and time the document was originally created
- ModDate: the date and time the document was most recently modified

**Example:** Stamp the current local time with the default format.

| Text                  | Result                             |
|-----------------------|------------------------------------|
| Received: {LocalTime} | Received: Thu Aug 23 14:55:02 2001 |

**Example:** Stamp the current date.

| Text  |                |     |     | Result            |
|-------|----------------|-----|-----|-------------------|
| Date: | {LocalTime:%d. | %m. | %Y} | Date: 23. 8. 2011 |

#### **Number Values**

**value** The following values are supported:

- PageNumber: the page number. Note that when updating the content of an existing stamp as described in <u>Modify content of existing stamps</u>, the new content can only contain PageNumber if the exising stamp also used PageNumber.
- PageCount: the number of pages in the document

Optionally, an offset can be appended to the <value>, where positive offsets start with + and negative with -. For example {PageCount+2} to add or {PageCount-2} to subtract 2 from the actual page count.

<format> Optionally a format string as accepted by printf() can be specified.

**Example:** Stamp the page count.

| Text                        | Result           |
|-----------------------------|------------------|
| {{PageCount}} = {PageCount} | {PageCount} = 10 |

**Example:** Stamp the current date and time onto each page's lower right corner.

#### **Images and Geometric Shapes**

#### <image> Add Image

rect="<x> <y> <w> <h>" (required)

The rectangle where the image is to be placed at.  $\langle x \rangle$  and  $\langle y \rangle$  correspond to the location (lower left corner), and  $\langle w \rangle$  and  $\langle h \rangle$  to width and height of the image, e.g. 100 200 50 50

#### src="<url>" (required)

The URL or path to the file<sup>13</sup>, e.g. C:/pictures/image1.jpg or http://www.mydomain.com/im-age1.jpg.

<sup>&</sup>lt;sup>13</sup> Prior to version 4.10.13.0 of the 3-Heights<sup>®</sup> PDF Security Shell, this attribute was called filename.

#### compression="<value>" (optional)

By default bi-tonal images are compressed with CCITTFax, continuous tone images with DCT and indexed images with Flate. To explicitly set the compression use this property.

Supported values are:

- Flate: Flate encoded
- DCT: DCT (JPEG) encoded
- CCITTFax: CCITT G4 encoded

#### <fillrectangle> Add Filled Rectangle

#### rect="<x> <y> <w> <h>" (optional)

The coordinates and size of the rectangle. If this value is omitted, the rectangle fills the entire area of the stamp.

#### color="<r> <g> <b>" (optional)

The fill color of the rectangle. The color as RGB value, where all values must be in the range from 0.0 to 1.0. The default is black: "0 0 0"

#### alpha="<ca>" (optional)

The opacity of the rectangle. 1.0 for fully opaque, 0.0 for fully transparent.

Default: 1.0

The PDF/A-1 standard does not allow transparency. Therefore, for PDF/A-1 conforming input files you must not set alpha to a value other than **1.0**.

#### <strokerectangle> Add Stroked Rectangle

```
linewidth="<f>" (optional)
```

Set the line width in points, e.g. **1**.**0** (**default**).

For the following parameter descriptions see <fillrectangle>.

```
rect="<x> <y> <w> <h>"
color="<r> <g> <b>"
alpha="<ca>"
```

### **Transformations**

The transform operators apply to stamp content defined within the tag. For example, this can be used to rotate <text> or <image>.

#### <rotate> Rotation

```
angle="<n>" (required)
Rotate by <n> degrees counter-clockwise, e.g. 90
```

```
origin="<x> <y>" (required)
Set the origin of the rotation in points, e.g. 100 100
```

#### <translate> Coordinate Translation

```
offset="<x> <y>" (required)
```

The  $\langle x \rangle$  (horizontal) and  $\langle y \rangle$  (vertical) offset in points. A translation by x y is equal to a transformation by 1 0 0 1 x y.

#### <transform> Coordinate Transformation

```
matrix="<a> <b> <c> <d> <x> <y>" (required)
```

The transformation matrix to scale, rotate, skew, or translate.

Examples:

- 1. Identity: **1 0 0 1 0 0**
- 2. Scale by factor 2 (double size): 2 0 0 2 0 0
- 3. Translate 50 points to left, 200 up: 1 0 0 1 50 200
- Rotate by x: cos(x) sin(x) -sin(x) cos(x) 0 0
   For 90° (= π/2) that is: 0 1 -1 0 0 0

### 6.2 Examples

### 6.2.1 Example 1: Simple Stamps

Apply two simple stamps.

First Stamp: Stamp text "Simple Stamp" on in upper left corner of all pages.

**Second Stamp:** Stamp image lena.tif rotated by 90° and located at the center of the top corner of the first page.

example1.xml:

```
<?xml version="1.0" encoding="utf-8"?>
<pdfstamp xmlns="http://www.pdf-tools.com/pdfstamp/">
  <stamp page="all" name="simple stamp"</pre>
   relativepos="10 -10" size="160 0">
     <text align="left middle"
      font="Arial" size="20" fontencoding="WinAnsi"
      text="Simple Stamp" />
  </stamp>
  <stamp page="first"
   relativepos="0 -10" align="center">
    <rotate angle="90" origin="50 50">
      <image rect="0 0 100 100"
       filename="C:\images\lena.tif"/>
    </rotate>
  </stamp>
</pdfstamp>
```

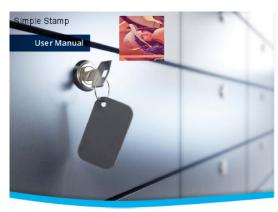

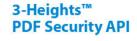

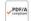

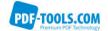

Version 4.8.24.0

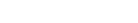

Result of example1.xml.

6.2.2 Example 2: Modify "Simple Stamp"

Modify "simple stamp" from <a>Example 1: Simple Stamps</a>.

The stamp "simple stamp" can be modified by applying the following stamp XML file to the output file of the example above. Note that since position and size of the stamp remain unchanged, the respective attributes can be omitted.

The second stamp applied in **Example 1** is not modified.

```
example2.xml:
```

```
<?xml version="1.0" encoding="utf-8"?>
<pdfstamp xmlns="http://www.pdf-tools.com/pdfstamp/">
        <stamp name="simple stamp">
            <text align="left middle"
            color="1 0 0"
            font="Arial" size="20" fontencoding="WinAnsi"
            text="Modified Stamp" />
            </stamp>
</pdfstamp>
</pdfstamp>
```

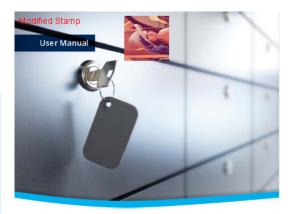

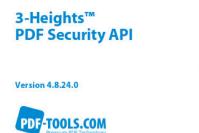

PDF/A

Result of <u>example2.xml</u>.

### 6.2.3 Example 3: Add watermark text diagonally across pages

The stamp is specified for an A4 page. On each page the stamp is applied to, it is scaled (scale="relToA4") and rotated (align="transverse") to fit the page.

#### example3.xml:

```
<?xml version="1.0" encoding="utf-8"?>
<pdfstamp xmlns="http://www.pdf-tools.com/pdfstamp/">
    <stamp page="all"
    scale="relToA4"
    align="transverse"
    type="foreground">
        <text mode="stroke"
        font="Arial,Bold" size="60"
        >WATERMARK TEXT</text>
    </stamp>
    </pdfstamp>
```

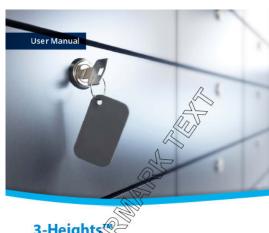

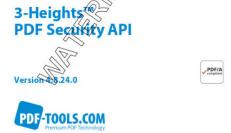

#### Result of example3.xml.

### 6.2.4 Example 4: Apply stamp to long edge of all pages

Stamp has a light gray background and a black border.

### 

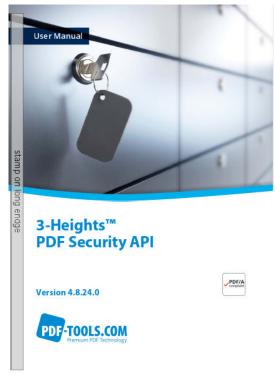

#### Result of example4.xml.

### 6.2.5 Example 5: Stamp links

Stamp a list of links.

example5.xml:

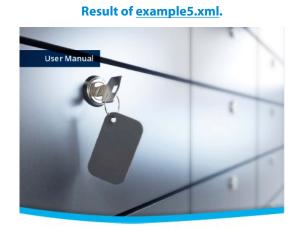

```
3-Heights™
PDF Security API
```

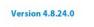

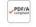

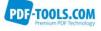

Bookmarks: - <u>Product website</u> - <u>Manual</u> - <u>Online sample</u>

# **7 Version History**

## 7.1 Patches in Version 6.18

### Patch 6.18.1

**Improved** performance reading files with excessive number of compressed object streams.

## 7.2 Changes in Versions 6.13–6.18

- Stamping
  - **New** attribute layer of <stamp> to create stamp whose visiblity can be controlled by layer.
  - New value transverse for attribute align of <stamp>.
  - **New** variable text element PageNumber.
  - **New** variable text elements for document metadata properties, e.g. Author or Title.
  - **New** prefix ^ for page numbers in attribute page of <stamp> to count from back of document.
- New option <u>-nd</u>.

## 7.3 Changes in Versions 6.1–6.12

- Digital Signatures
  - Swisscom All-in Signing Service
    - **New** support for accounts (Identity) based on Swisscom CA 4 Certificate Authorities.
    - **New** support to create PAdES signatures (format ETSI.CAdES.detached).
  - Improved embedding of revocation information (OCSP, CRL, and trust chain) to always use the document security store (DSS)<sup>14</sup>.
  - Changed the creation of signatures of format ETSI.CAdES.detached to include revocation information if <u>-co</u> is not used and if supported by the cryptographic provider.
  - Improved support for new version of the GlobalSign Digital Signing Service. The service endpoint should be updated to https://emea.api.dss.globalsign.com:8443/v2.
- Stamping
  - New value shrinkRelToA4 for attribute flags of <stamp>.
- Improved search algorithm for installed fonts: User fonts under Windows are now also taken into account.
- New option -rls to remove legacy stamps created by the PDF Batch Stamp Tool.

## 7.4 Changes in Version 5

- Digital Signatures
  - **New** support to get CRLs using HTTPS and via HTTP redirection.
- **New** additional supported operating system: Windows Server 2019.
- **New** options -atc1 and -atc2 to set the color of the signature appearance's text.

<sup>&</sup>lt;sup>14</sup> Use the option <u>-nd</u> to restore the previous behavior.

## 7.5 Changes in Version 4.12

- Introduced license features Signature and Stamping.
- Digital Signatures
  - **New** support to sign OCSP requests, if required by the OCSP service.
  - New support for OCSP requests over HTTPS.
  - Changed acceptance criteria for OCSP responses that specify no validity interval (missing nextUpdate field, which is uncommon). Previously a validity interval of 24 hours has been used, now 5 minutes due to Adobe<sup>®</sup> Acrobat<sup>®</sup> compatibility.
- New support for encryption according to PDF 2.0 (revision 6, replaces deprecated revision 5).
- Improved reading and recovery of corrupt TIFF images.
- **New** HTTP proxy setting in the GUI license manager.
- **New** option owa to automatically choose whether to linearize the output document or not.

## 7.6 Changes in Version 4.11

- Digital Signatures
  - New support to create Document Time-Stamp signatures using Swisscom All-in Signing Service.
  - **New** ability to sign documents that are larger than 2GB (64-bit version only).
- Stamping
  - **New** default compression Flate for PNG images.
- **New** support for reading and writing PDF 2.0 documents.
- New support for the creation of output files larger than 10GB (not PDF/A-1).
- **Improved** search in installed font collection to also find fonts by other names than TrueType or PostScript names.
- **New** treatment of the DocumentID. In contrast to the InstanceID the DocumentID of the output document is inherited from the input document.
- **Changed** option -p: Added a new value i to adopt the encryption parameters from the input document.
- New option afn: to specify name of signature form field. This can be used to specify the name of a new form field or to sign an existing one.

## 7.7 Changes in Version 4.10

- Digital Signatures
  - New support for the new European PAdES norm (ETSI EN 319 142). See chapter "How to Create a PAdES Signature" in the user manual for more information.
  - New support for the GlobalSign Digital Signing Service as cryptographic provider to create signatures and time-stamps.
  - New signature algorithm RSA with SSA-PSS (PKCS#1v2.1) can be chosen by setting the provider session property SigAlgo.
  - Improved signature validation.
    - More signature formats supported, most notably the new European PAdES norm. The Windows cryptographic provider now supports the same formats as the PKCS#11 provider.
    - Support signature algorithm RSA with SSA-PSS (PKCS#1v2.1).
    - New and improved validation warnings.
    - Check for missing revocation information.
    - Use validation data embedded in the document security store (DSS).
  - New ability to add multiple signatures to encrypted files.
- Stamping

- New attribute flags of <stamp>, e.g. to create modifiable stamps or stamps that are only visible when printing.
- **New** attribute src of <image> allows a HTTP URL or file path.
- **New** ability to add or modify stamps of signed files that are also encrypted.
- New support for writing PDF objects into object streams. Most objects that are contained in object streams in the input document are now also stored in object streams in the output document. When enabling linearization, however, no objects are stored in object streams.
- Improved robustness against corrupt input PDF documents.
- Changed option -vs: The validation warning "No time-stamp is present." has been removed and replaced by a new column "time-stamp authority".
- **New** option -dss: Add signature validation information to the document. This option can be used to create signatures with long term validation material or to enlarge the longevity of existing signatures.
- New option st to set signature format, e.g. for new European PAdES norm.
- **New** options -afs1 and -afs2 to set font size of the signature appearance.

### 7.8 Changes in Version 4.9

- Improved behavior: Before signing, missing appearance streams of form fields are created, because otherwise Adobe® Acrobat® cannot validate the signature.
- Stamping:
  - New tag <link> to add interactive web links.
  - **New** tag <text> allows to format spans in continuous text using nested <span> tags.
- Improved support for and robustness against corrupt input PDF documents.
- Improved repair of embedded font programs that are corrupt.
- **New** support for OpenType font collections in installed font collection.
- Improved metadata generation for standard PDF properties.
- **New** option -rs to remove signature fields.
- **New** options spc and sps to create and sign signature preview documents.
- New options s s and s f to sign a documents using a signature created by an extrenal cryptographic provider that provides the cryptographic signature as a file.

## 7.9 Changes in Version 4.8

- New feature: Images used as signature appearance background or for stamping for PDF/A input files may now have any color space, even if it differs from the input file's output intent.
- Improved creation of annotation appearances to use less memory and processing time.
- Added repair functionality for TrueType font programs whose glyphs are not ordered correctly.
- **New** option h to calculate hashes of different object sets of a PDF file.
- New option vh to verify object hashes, i.e. detecting changes made to a PDF file.

# 8 Licensing, Copyright, and Contact

PDF Tools AG is a world leader in PDF (Portable Document Format) software, delivering reliable PDF products to international customers in all market segments.

PDF Tools AG provides server-based software products designed specifically for developers, integrators, consultants, customizing specialists and IT-departments. Thousands of companies worldwide use our products directly and hundreds of thousands of users benefit from the technology indirectly via a global network of OEM partners. The tools can be easily embedded into application programs and are available for a multitude of operating system platforms.

**Licensing and Copyright** The 3-Heights<sup>®</sup> PDF Security Shell is copyrighted. This user's manual is also copyright protected; It may be copied and given away provided that it remains unchanged including the copyright notice.

#### Contact

PDF Tools AG Brown-Boveri-Strasse 5 8050 Zürich Switzerland http://www.pdf-tools.com pdfsales@pdf-tools.com